# **Release-Notes for Debian 13 (trixie)** *Release 13.0*

**Debian Documentation Team**

**2023-09-03**

# Inhoudsopgave

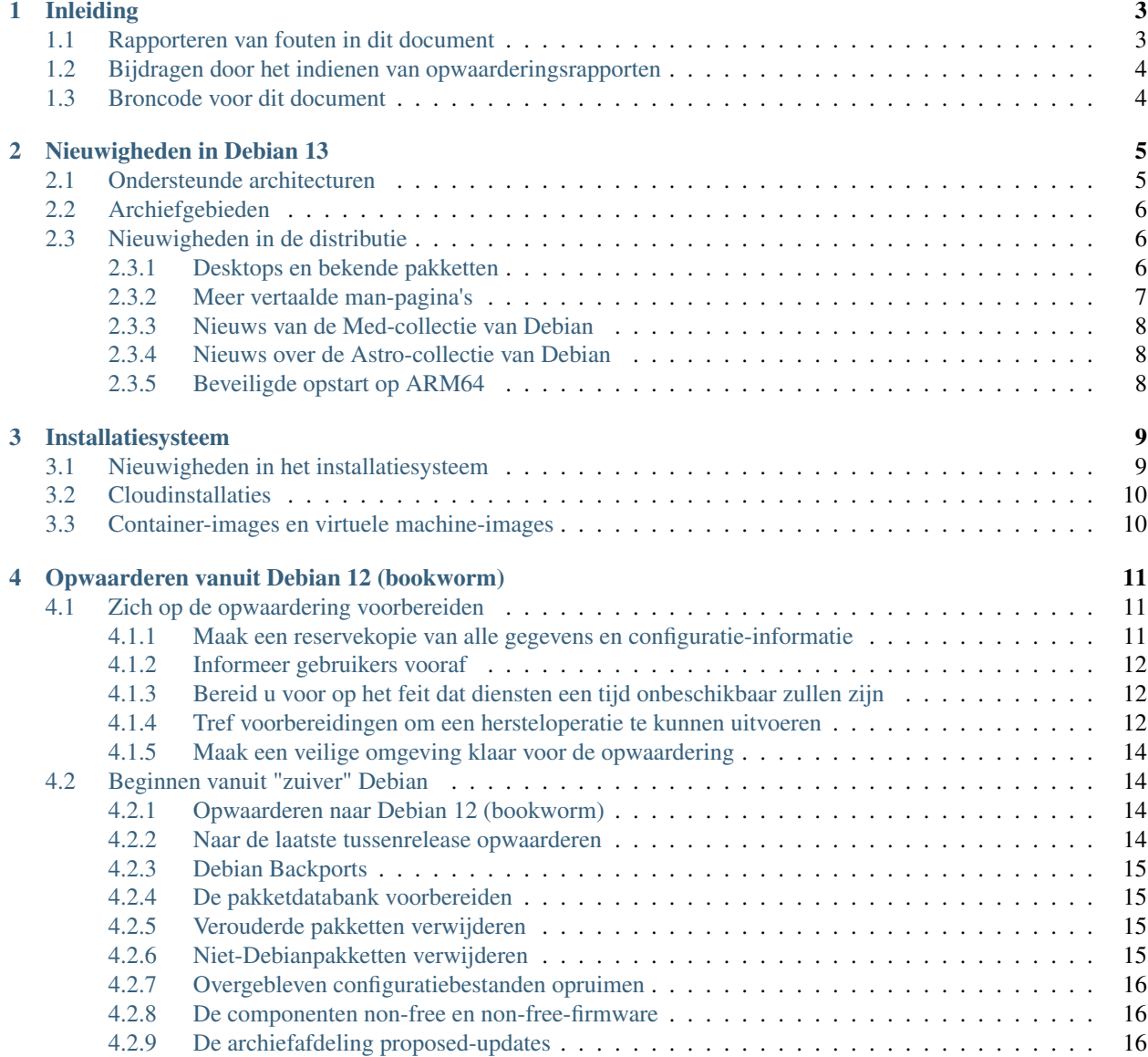

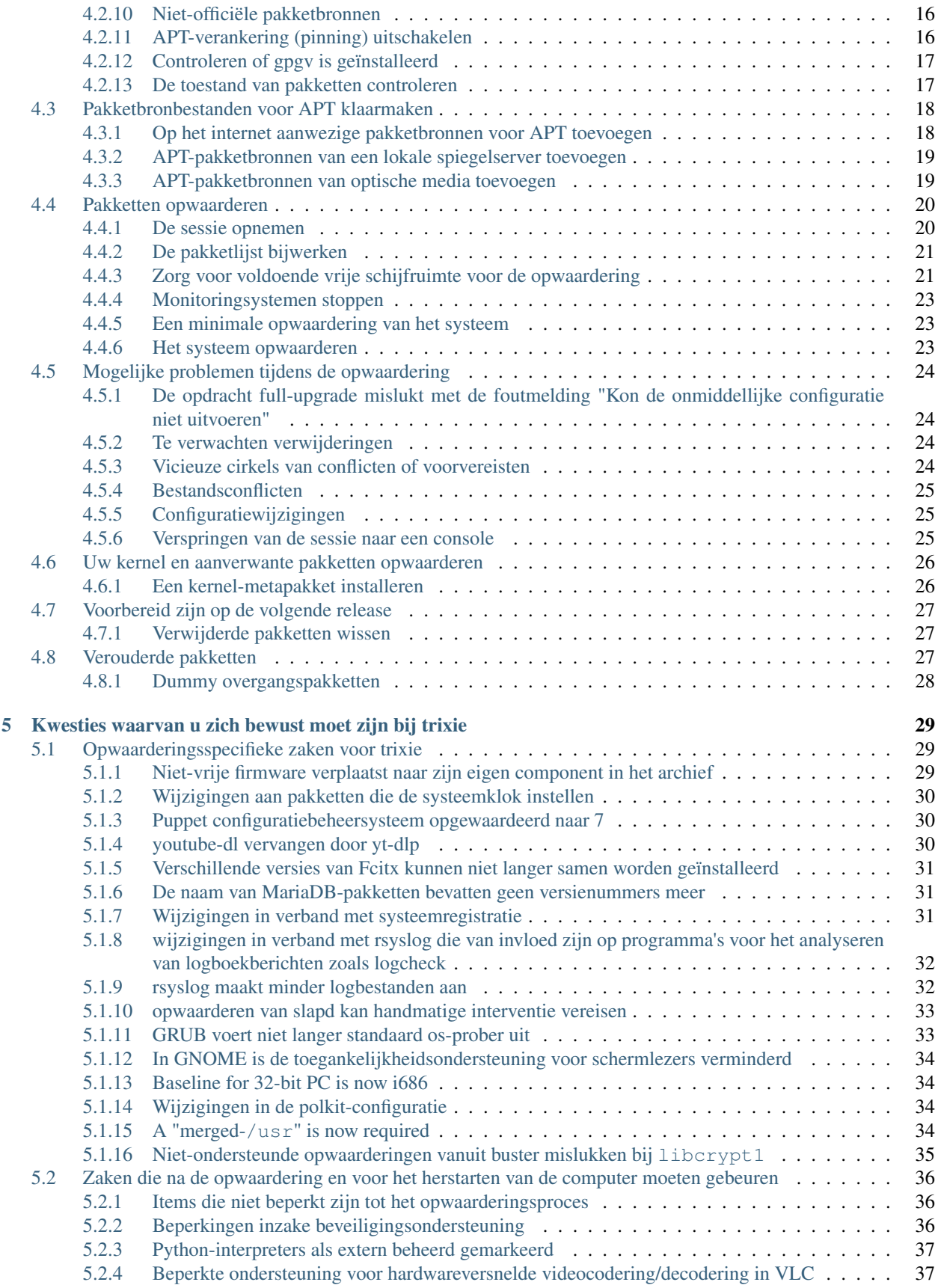

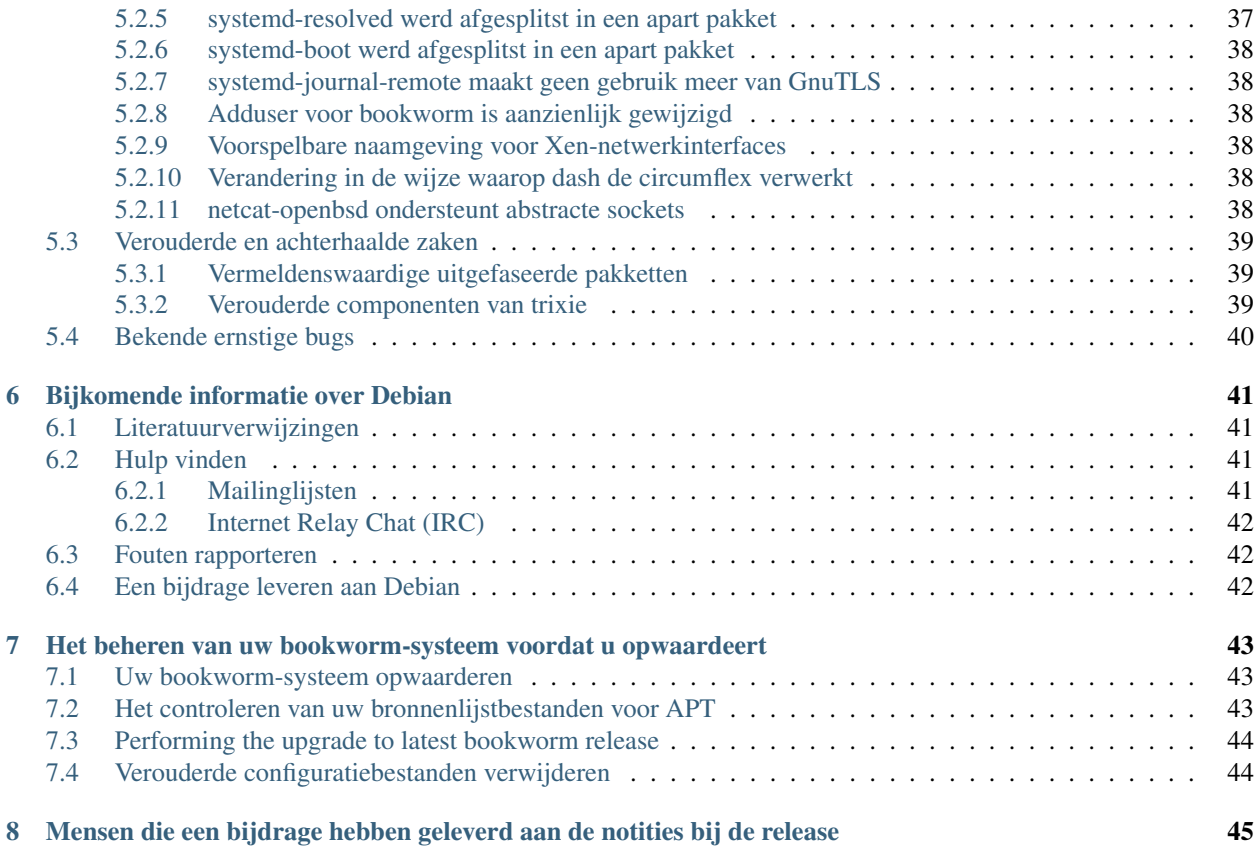

The Debian Documentation Project [<https://www.debian.org/doc>.](https://www.debian.org/doc)

Dit document is vrije software; u mag het verspreiden en/of wijzigen onder de voorwaarden van de GNU General Public License, versie 2, zoals uitgebracht door de Free Software Foundation.

Dit programma wordt verspreid in de hoop dat het nuttig zal zijn, maar ZONDER ENIGE GARANTIE; zelfs zonder de impliciete garantie van VERKOOPBAARHEID of GESCHIKTHEID VOOR EEN SPECIFIEK DOEL. Zie de GNU General Public License voor meer details.

Samen met dit programma zou u een exemplaar van de GNU General Public License ontvangen moeten hebben; is dit niet het geval, schrijf dan naar de Free Software Foundation, Inc., 51 Franklin Street, Fifth Floor, Boston, MA 02110-1301 USA.

De tekst van deze licentie is ook beschikbaar op <https://www.gnu.org/licenses/gpl-2.0.html> en /usr/share/ common-licenses/GPL-2 op Debian-systemen.

# HOOFDSTUK<sup>1</sup>

# Inleiding

<span id="page-8-0"></span>Dit document informeert gebruikers van de Debian-distributie over grote veranderingen in versie 13 (codenaam trixie).

De notities bij de release geven informatie over hoe u veilig kunt opwaarderen vanaf uitgave 12 (codenaam bookworm) naar de huidige uitgave en informeren gebruikers over mogelijke moeilijkheden die ze kunnen ondervinden tijdens dat proces.

U kunt de meest recente versie van dit document verkrijgen vanaf [https://www.debian.org/releases/trixie/releasenotes.](https://www.debian.org/releases/trixie/releasenotes)

Pas op: Het is helaas onmogelijk om elk bekend aandachtspunt hier te vermelden: daarom is een selectie gemaakt, gebaseerd op een combinatie van de verwachte frequentie van voorkomen en de ernst ervan.

Merk op dat wij enkel het opwaarderen vanaf de vorige uitgave van Debian (in dit geval, opwaardering vanaf bookworm) ondersteunen en documenteren. Als u vanaf oudere uitgaven moet opwaarderen, raden wij u aan vorige edities van de notities bij de release te lezen en eerst op te waarderen naar bookworm.

# <span id="page-8-1"></span>**1.1 Rapporteren van fouten in dit document**

Wij hebben getracht alle verschillende stappen in de opwaardering die in dit document beschreven staan, te testen en te anticiperen op alle mogelijke problemen die onze gebruikers zouden kunnen ondervinden.

Denkt u dat u desondanks toch nog een probleem (foutieve of ontbrekende informatie) heeft gevonden in deze documentatie, dien dat dan alstublieft in bij het [bugopvolgingssysteem](https://bugs.debian.org/) tegen het pakket release-notes. Het wordt aangeraden eerst [bestaande bugrapporten](https://bugs.debian.org/release-notes) na te kijken, voor het geval het probleem dat u heeft gevonden, al werd gemeld. Aarzel niet om extra informatie aan bestaande bugrapporten toe te voegen, mocht u inhoudelijk kunnen bijdragen aan de inhoud van dit document.

We appreciate, and encourage, reports providing patches to the document's sources. You will find more information describing how to obtain the sources of this document in *[Sources for this document](#page-9-1)*.

# <span id="page-9-0"></span>**1.2 Bijdragen door het indienen van opwaarderingsrapporten**

Wij waarderen alle informatie van gebruikers, die gerelateerd is aan opwaarderingen vanaf bookworm naar trixie. Indien u bereid bent informatie te delen, dien dan alstublieft een bugrapport met uw resultaten in bij het [bugopvol](https://bugs.debian.org/)[gingssysteem](https://bugs.debian.org/) tegen het pakket upgrade-reports. We verzoeken u om alle bijlagen te comprimeren (met behulp van gzip).

Voeg alstublieft de volgende informatie toe, wanneer u uw opwaarderingsrapport indient:

- De status van uw pakketdatabase voor en na de opwaardering: de statusdatabase van dpkg, beschikbaar onder /var/lib/dpkg/status en de toestandsinformatie van apt, beschikbaar onder /var/lib/apt/ extended\_states. Het is aan te raden voor het opwaarderen een reservekopie te maken, zoals beschreven in *[Maak een reservekopie van alle gegevens en configuratie-informatie](#page-16-2)*, maar u kunt ook reservekopieën van /var/lib/dpkg/status vinden in /var/backups.
- Sessielogboeken die gemaakt zijn met script, zoals beschreven in *[De sessie opnemen](#page-25-1)*.
- Uw apt-logboeken, beschikbaar onder /var/log/apt/term.log, of uw aptitude-logboeken, beschikbaar onder /var/log/aptitude.

Notitie: U dient de tijd te nemen om alle gevoelige en/of vertrouwelijke informatie in de logboeken na te kijken en te verwijderen, alvorens ze te publiceren als bugrapport. Dit omdat de informatie in een publieke database wordt gepubliceerd.

# <span id="page-9-1"></span>**1.3 Broncode voor dit document**

The source of this document is in reStructuredText format, using the sphinx converter. The HTML version is generated using *sphinx-build -b html*. The PDF version is generated using *sphinx-build -b latex*. Sources for the Release Notes are available in the Git repository of the *Debian Documentation Project*. You can use the [web interface](https://salsa.debian.org/ddp-team/release-notes/) to access its files individually through the web and see their changes. For more information on how to access Git please consult the [Debian Documentation Project VCS information pages.](https://www.debian.org/doc/vcs)

# HOOFDSTUK 2

# Nieuwigheden in Debian 13

<span id="page-10-0"></span>De [Wiki-pagina](https://wiki.debian.org/NewInBookworm) bevat meer informatie over dit onderwerp.

# <span id="page-10-1"></span>**2.1 Ondersteunde architecturen**

Dit zijn de officieel ondersteunde architecturen voor Debian 13:

- 32-bit PC  $(i386)$  and 64-bit PC  $(\text{and } 64)$
- 64-bit ARM (arm64)
- ARM EABI (armel)
- ARMv7 (EABI hard-float ABI, armhf)
- little-endian MIPS (mipsel)
- 64-bit little-endian MIPS (mips64el)
- 64-bit little-endian PowerPC (ppc64el)
- IBM System z (s390x)

Baseline bump for 32-bit PC to i686 The 32-bit PC support (known as the Debian architecture i386) now requires the "long NOP" instruction. Please refer to *[Baseline for 32-bit PC is now i686](#page-39-1)* for more information.

U vindt meer over de status van de voor een bepaalde architectuur geschikt gemaakte versies van Debian (ports genoemd in het taalgebruik van ingewijden) en port-specifieke informatie voor uw architectuur op de [Webpagina's van](https://www.debian.org/ports/) [de Debian ports.](https://www.debian.org/ports/)

# <span id="page-11-0"></span>**2.2 Archiefgebieden**

De volgende archiefgebieden die in het Sociaal Contract en in het Debian Beleidshandboek vermeld worden, bestaan al een lange tijd:

- main: de Debian-distributie:
- contrib: aanvullende pakketten die bedoeld zijn om met de Debian-distributie te werken, maar waarvoor software buiten de distributie nodig is om gebouwd te worden of te functioneren;
- non-free: aanvullende pakketten bedoeld zijn om te werken met de Debian-distributie, maar die niet voldoen aan de DFSG, de Debian richtlijnen inzake vrije software, of andere problemen hebben die hun distributie problematisch maken.

Naar aanleiding van de [Algemene Resolutie van 2022 over niet-vrije firmware](https://www.debian.org/vote/2022/vote_003) werd het 5e punt van het Sociaal Contract uitgebreid met de volgende zin:

De officiële media van Debian kunnen firmware bevatten die anders geen deel uitmaakt van het Debiansysteem, om het gebruik van Debian mogelijk te maken met hardware die dergelijke firmware vereist.

Hoewel dit nog niet expliciet wordt vermeld in het Sociaal Contract of in het Debian Beleidshandboek, werd een nieuw archiefgebied ingevoerd, waardoor het mogelijk wordt om niet-vrije firmware te scheiden van de andere nietvrije pakketten:

• non-free-firmware

De meeste niet-vrije firmwarepakketten zijn verplaatst van non-free naar non-free-firmware ter voorbereiding van de release van Debian 13. Deze zuivere scheiding maakt het mogelijk om officiële installatie-images te bouwen met pakketten van main en van non-free-firmware, zonder contrib of non-free. Op hun beurt maken deze installatie-images het mogelijk om systemen te installeren met alleen main en non-free-firmware, zonder contrib of non-free.

Zie *[De componenten non-free en non-free-firmware](#page-21-1)* voor upgrades van bookworm.

# <span id="page-11-1"></span>**2.3 Nieuwigheden in de distributie**

This new release of Debian again comes with a lot more software than its predecessor bookworm; the distribution includes over 11294 new packages, for a total of over 59551 packages. Most of the software in the distribution has been updated: over 42821 software packages (this is 72% of all packages in bookworm). Also, a significant number of packages (over 9519, 16% of the packages in bookworm) have for various reasons been removed from the distribution. You will not see any updates for these packages and they will be marked as "obsolete" in package management frontends; see *[Verouderde pakketten](#page-32-2)*.

#### <span id="page-11-2"></span>**2.3.1 Desktops en bekende pakketten**

Debian wordt weer geleverd met verscheidene desktoptoepassingen en -omgevingen. Het bevat nu onder andere de desktopomgevingen GNOME 43, KDE Plasma 5.27, LXDE 11, LXQt 1.2.0, MATE 1.26 en Xfce 4.18.

Ook de productiviteitstoepassingen zijn opgewaardeerd, waaronder de kantoorsoftware:

- LibreOffice werd opgewaardeerd naar versie 7.4;
- GNUcash werd opgewaardeerd naar 4.13;

Deze uitgave bevat daarnaast onder meer de volgende bijgewerkte software:

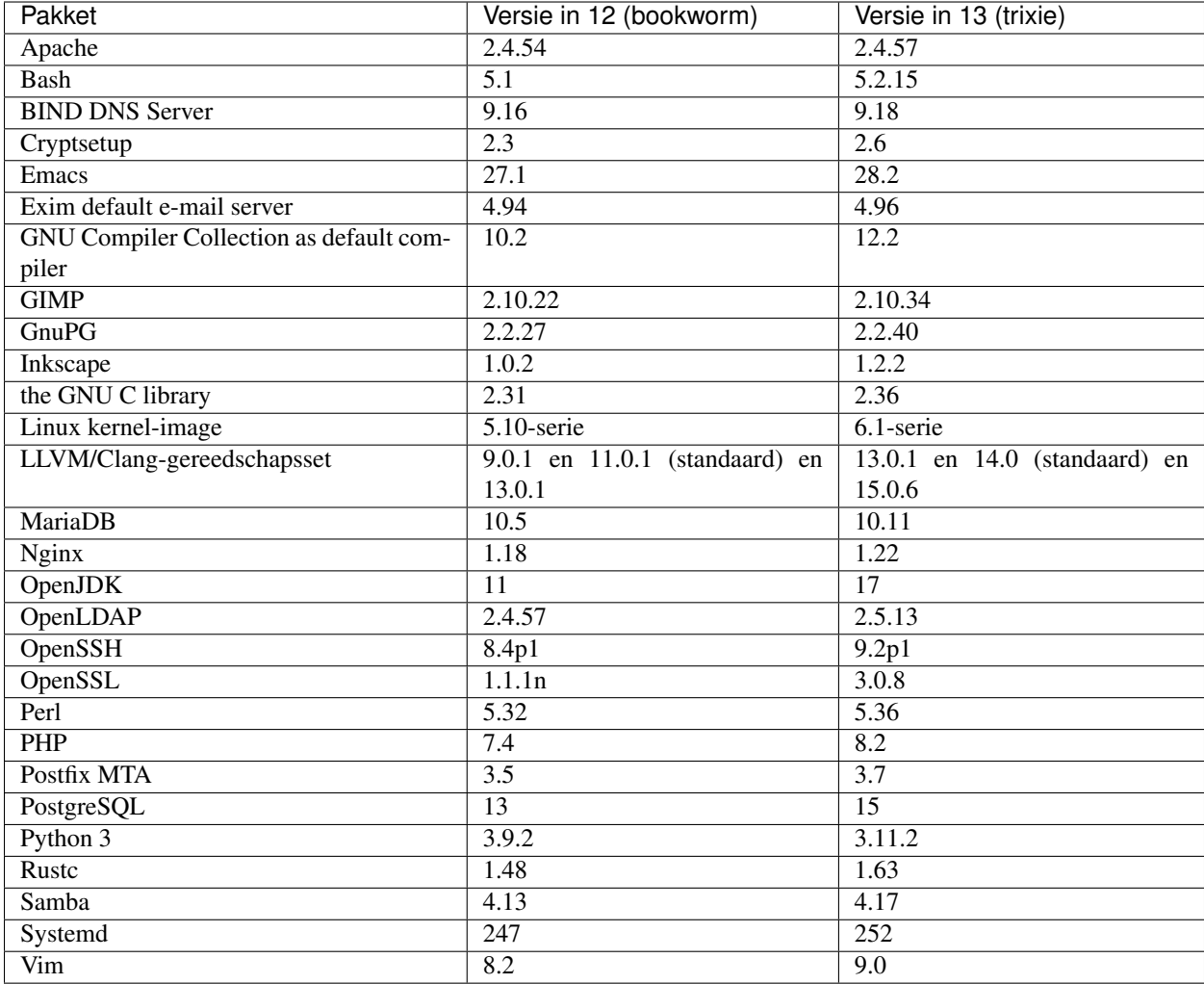

## <span id="page-12-0"></span>**2.3.2 Meer vertaalde man-pagina's**

Dankzij onze vertalers is meer documentatie in de indeling voor man-pagina's beschikbaar in meer talen dan ooit. Veel man-pagina's zijn nu bijvoorbeeld beschikbaar in het Deens, Grieks, Fins, Indonesisch, Macedonisch, Noors (Bokmål), Russisch, Servisch, Zweeds, Oekraïens en Vietnamees, en alle man-pagina's van systemd zijn nu beschikbaar in het Duits.

Om ervoor te zorgen dat het commando man de documentatie in uw taal toont (waar mogelijk), installeert u het juiste pakket manpages-*taal* en zorgt u ervoor dat uw locale correct is geconfigureerd door gebruik te maken van

**#** dpkg-reconfigure locales

.

## <span id="page-13-0"></span>**2.3.3 Nieuws van de Med-collectie van Debian**

Zoals in elke uitgave zijn er nieuwe pakketten toegevoegd op het gebied van geneeskunde en biowetenschappen. Het nieuwe pakket shiny-server is een bijzondere vermelding waard, omdat het wetenschappelijke webapplicaties met R vereenvoudigt. We bleven ons ook inspannen om continue integratieondersteuning te bieden voor de pakketten die door het Debian Med-team worden beheerd.

Het Debian Med-team is altijd geïnteresseerd in feedback van gebruikers, vooral in de vorm van verzoeken voor het verpakken van nog niet verpakte vrije software, of voor backports van nieuwe pakketten of hogere versies uit testing.

Om pakketten te installeren die worden onderhouden door het Debian Med-team, installeert u de metapakketten met de naam med-\*, die versie 3.8.x hebben voor Debian bookworm. Bezoek gerust de [Debian Med takenpagina's](https://blends.debian.org/med/tasks) om het volledige aanbod van biologische en medische software in Debian te zien.

## <span id="page-13-1"></span>**2.3.4 Nieuws over de Astro-collectie van Debian**

Debian bookworm wordt geleverd met versie 4.0 van de doelgroepspecifieke collectie Astro van Debian, die een geweldige allesomvattende oplossing blijft voor professionele astronomen, liefhebbers en iedereen die geïnteresseerd is in astronomie. Bijna alle pakketten in Debian Astro zijn bijgewerkt naar nieuwe versies, maar er zijn ook verschillende nieuwe softwarepakketten.

Voor radioastronomen is nu de openbron-correlator openvlbi inbegrepen. De nieuwe pakketten astap en planetarysystem-stacker zijn nuttig voor beeldstapeling en astrometrische resolutie. Een groot aantal nieuwe stuurprogramma's en bibliotheken die het INDI-protocol ondersteunen, werden verpakt en worden nu met Debian meegeleverd.

De nieuwe met Astropy verband houdende pakketten python3-extinction, python3-sncosmo, python3-specreduce en python3-synphot zijn inbegrepen, evenals pakketten gemaakt rond python3-yt en python3-sunpy. Python ondersteuning voor de ASDF-bestandsindeling is sterk uitgebreid, terwijl het Java ecosysteem is uitgebreid met bibliotheken die de ECSV- en TFCAT-bestandsindelingen verwerken, voornamelijk voor gebruik met topcat.

Raadpleeg [de pagina over de Astro-collectie](https://blends.debian.org/astro) voor een volledige lijst en verdere informatie.

### <span id="page-13-2"></span>**2.3.5 Beveiligde opstart op ARM64**

Ondersteuning voor beveiligde opstart op ARM64 werd opnieuw geïntroduceerd in trixie. Gebruikers van UEFIcompatibele ARM64-hardware kunnen opstarten in de beveiligde opstartmodus en volledig genieten van de beveiligingsfunctie. Zorg ervoor dat de pakketten grub-efi-arm64-signed en shim-signed zijn geïnstalleerd, activeer beveiligd opstarten in de firmware-interface van uw apparaat en start opnieuw op om uw systeem te gebruiken met een ingeschakelde veilige opstartmodus.

De [Wiki](https://wiki.debian.org/SecureBoot) bevat meer informatie over hoe u beveiligd opstarten kunt gebruiken en debuggen.

# HOOFDSTUK<sup>3</sup>

# Installatiesysteem

<span id="page-14-0"></span>De Debian Installer is het officiële installatiesysteem voor Debian. Het biedt verscheidene installatiemethoden. De methoden die beschikbaar zijn om uw systeem te installeren, zijn afhankelijk van de architectuur.

Images van de installer voor trixie kunnen samen met de installatiehandleiding worden gevonden op de Website van Debian [\(https://www.debian.org/releases/trixie/debian-installer/\)](https://www.debian.org/releases/trixie/debian-installer/).

De installatiehandleiding is ook opgenomen op de eerste cd/dvd van de officiële Debian dvd-(cd/blu-ray)serie onder:

/doc/install/manual/language/index.html

You may also want to check the errata for debian-installer at [https://www.debian.org/releases/trixie/debian-installer#](https://www.debian.org/releases/trixie/debian-installer#errata) [errata](https://www.debian.org/releases/trixie/debian-installer#errata) for a list of known issues.

# <span id="page-14-1"></span>**3.1 Nieuwigheden in het installatiesysteem**

Het Debian Installatiesysteem is op veel punten verder ontwikkeld sinds zijn vorige officiële uitgave met Debian 12. Dit heeft geleid tot zowel betere hardware-ondersteuning als een aantal opmerkelijke nieuwe functies en verbeteringen.

Indien u geïnteresseerd bent in een overzicht van de veranderingen sinds bookworm, raadpleeg dan de aankondigingen bij de beta- en RC-uitgaven voor trixie. Deze zijn te vinden op de [pagina met de historiek van de nieuwsberichten](https://www.debian.org/devel/debian-installer/News/) van het Debian Installatiesysteem.

# <span id="page-15-0"></span>**3.2 Cloudinstallaties**

Het [cloudteam](https://wiki.debian.org/Teams/Cloud) publiceert Debian trixie voor verschillende populaire cloudcomputing-diensten, waaronder:

- Amazon Web Services
- Microsoft Azure
- OpenStack
- Plain VM

Cloud-images bieden via cloud-init automatiseringsuitbreidingen om voorrang te geven aan het snel opstarten van dergelijke Debian installaties met behulp van specifiek geoptimaliseerde kernelpakketten en grub-configuraties. Images die verschillende architecturen ondersteunen worden waar nodig geleverd en het cloudteam streeft ernaar alle functies te ondersteunen die door de clouddienst worden aangeboden.

Het cloudteam zal bijgewerkte images leveren tot het einde van de LTS-periode voor trixie. Nieuwe images worden doorgaans vrijgegeven voor elke tussenrelease en na beveiligingsoplossingen voor kritieke pakketten. Het volledige ondersteuningsbeleid van het cloudteam vindt u [hier.](https://wiki.debian.org/Cloud/ImageLifecycle)

Meer informatie is beschikbaar op <https://cloud.debian.org/> and [op de wiki.](https://wiki.debian.org/Cloud/)

# <span id="page-15-1"></span>**3.3 Container-images en virtuele machine-images**

Multiarchitectuur container-images voor Debian trixie zijn beschikbaar op [Docker Hub.](https://hub.docker.com/_/debian) Naast de standaard-images is er ook een "afgeslankte" variant beschikbaar die het schijfgebruik vermindert.

Virtuele machine-images voor de Hashicorp Vagrant VM-manager worden gepubliceerd op [Vagrant Cloud.](https://app.vagrantup.com/debian)

# HOOFDSTUK 4

# <span id="page-16-0"></span>Opwaarderen vanuit Debian 12 (bookworm)

# <span id="page-16-1"></span>**4.1 Zich op de opwaardering voorbereiden**

We raden aan dat u voor de opwaardering ook de informatie leest in *[Kwesties waarvan u zich bewust moet zijn bij](#page-34-0) [trixie](#page-34-0)*. In dat hoofdstuk worden mogelijke problemen behandeld die niet rechtstreeks in verband staan met het opwaarderingsproces zelf, maar waarvan het toch belangrijk is dat u erover geïnformeerd bent voor u met de opwaardering begint.

#### <span id="page-16-2"></span>**4.1.1 Maak een reservekopie van alle gegevens en configuratie-informatie**

Het wordt sterk aanbevolen om een volledige back-up te maken voor u het systeem opwaardeert, of dat u minstens een reservekopie maakt van alle gegevens en alle configuratie-informatie die u zeker niet mag verliezen. Het opwaarderingsgereedschap en het opwaarderingsproces zijn behoorlijk betrouwbaar, maar een stoornis van de hardware middenin de opwaardering zou kunnen leiden tot een ernstig beschadigd systeem.

De belangrijkste zaken waarvan u een reservekopie zou moeten maken, zijn de inhoud van /etc, /var/lib/dpkg, /var/lib/apt/extended\_states en de uitvoer van:

**\$** dpkg --get-selections '\*' # (the quotes are important)

Als u aptitude gebruikt om de pakketten op uw systeem te beheren, neemt u best ook een reservekopie van /var/ lib/aptitude/pkgstates.

Het opwaarderingsproces zelf verandert niets in de map /home. Maar het is bekend dat sommige toepassingen (bijv. onderdelen van de Mozilla-suite en de desktopomgevingen GNOME en KDE) bestaande gebruikersinstellingen overschrijven met nieuwe standaardwaarden wanneer de gebruiker voor het eerst een nieuwe versie van de toepassing start. Bij wijze van voorzorg kunt u een reservekopie maken van de verborgen bestanden en mappen ("dotfiles" of "puntbestanden") in de persoonlijke mappen van de gebruikers. Een dergelijke back-up kan helpen bij het herstellen of het opnieuw creëren van de vroegere instellingen. Wellicht wilt u uw gebruikers daarover ook inlichten.

Elke pakketinstallatiebewerking moet uitgevoerd worden met de voorrechten van de superuser, dus als systeembeheerder. Daarom moet u zich ofwel aanmelden als gebruiker root of het commando su of sudo gebruiken om de vereiste toegangsrechten te verwerven.

De opwaardering stelt een aantal voorwaarden, waaraan vooraf voldaan moet worden. Controleer ze vooraleer u de opwaardering daadwerkelijk uitvoert.

#### <span id="page-17-0"></span>**4.1.2 Informeer gebruikers vooraf**

Het is verstandig om alle gebruikers vooraf te informeren over elke opwaardering die u van plan bent uit te voeren, hoewel gebruikers die via een ssh-verbinding op uw systeem werken, weinig zouden mogen merken van de opwaardering en gewoon zouden moeten kunnen voortwerken.

Wenst u extra voorzorgsmaatregelen te nemen, maak dan voor de opwaardering een reservekopie van de /homepartitie of koppel ze af.

U zult een opwaardering van de kernel moeten uitvoeren bij het opwaarderen naar trixie. Een herstart van het systeem zal dus nodig zijn. Gewoonlijk wordt dit gedaan na het afronden van de opwaardering.

#### <span id="page-17-1"></span>**4.1.3 Bereid u voor op het feit dat diensten een tijd onbeschikbaar zullen zijn**

Mogelijk levert uw systeem diensten die gekoppeld zijn aan pakketten die bij de opwaardering betrokken zijn. Is dit het geval, houd er dan rekening mee dat deze diensten tijdens de opwaardering gestopt zullen worden terwijl de betreffende pakketten vervangen en geconfigureerd worden. Gedurende die tijd zullen die diensten niet beschikbaar zijn.

De exacte duur van onbeschikbaarheid van deze diensten kan variëren, afhankelijk van het aantal pakketten dat op het systeem opgewaardeerd wordt. Ook de tijd die de systeembeheerder nodig heeft voor het beantwoorden van eventuele configuratievragen die gepaard gaan met de opwaardering van de pakketten, speelt daarin mee. Noteer dat als het opwaarderingsproces zonder toezicht verloopt en het systeem om invoer vraagt tijdens de opwaardering, er een grote kans bestaat dat diensten gedurende een significante periode onbeschikbaar $^1$  $^1$  zullen blijven.

If the system being upgraded provides critical services for your users or the network<sup>[2](#page-17-4)</sup>, you can reduce the downtime if you do a minimal system upgrade, as described in *[Minimal system upgrade](#page-28-1)*, followed by a kernel upgrade and reboot, and then upgrade the packages associated with your critical services. Upgrade these packages prior to doing the full upgrade described in *[Upgrading the system](#page-28-2)*. This way you can ensure that these critical services are running and available through the full upgrade process, and their downtime is reduced.

#### <span id="page-17-2"></span>**4.1.4 Tref voorbereidingen om een hersteloperatie te kunnen uitvoeren**

Hoewel Debian er tracht voor te zorgen dat uw systeem op elk moment tot opstarten in staat blijft, blijft er altijd een kans bestaan dat u na de opwaardering problemen ervaart bij het herstarten van het systeem. Mogelijke problemen die bekend zijn, worden in dit en de volgende hoofdstukken van deze notities bij de release behandeld.

Om die reden heeft het zin dat u voorbereidingen treft om in staat te zijn aan de situatie te verhelpen, mocht blijken dat het heropstarten van het systeem mislukt, of het herstellen van de netwerkfunctionaliteit bij vanop afstand beheerde systemen niet succesvol is.

Indien u de opwaardering via een ssh-verbinding vanop afstand uitvoert, is het aangeraden om de nodige voorzorgen te treffen, zodat u in staat bent toegang te hebben tot de server via een externe seriële terminal. De mogelijkheid bestaat dat u na het opwaarderen van de kernel en het herstarten van het systeem, via een lokale console de systeemconfiguratie zult moeten repareren. Ook is het mogelijk dat wanneer het systeem middenin de opwaardering per ongeluk herstart wordt, u via een lokale console herstelwerkzaamheden zult moeten uitvoeren.

<span id="page-17-3"></span><sup>&</sup>lt;sup>1</sup> Indien de debconf-prioriteit ingesteld staat op een erg hoog niveau, onderdrukt u mogelijk configuratievragen. Echter, diensten die terugvallen op standaardantwoorden die op uw systeem niet toepasbaar zijn, zullen dan niet kunnen starten.

<span id="page-17-4"></span><sup>&</sup>lt;sup>2</sup> Voorbeelden zijn DNS- en DHCP-diensten, in het bijzonder wanneer er geen redundantie of automatische doorschakeling voorzien is. In het geval van DHCP kunnen gebruikers afgekoppeld worden van het netwerk als de leasetermijn korter is dan de tijd die nodig is om het opwaarderingsproces te voltooien.

For emergency recovery we generally recommend using the *rescue mode* of the trixie Debian Installer. The advantage of using the installer is that you can choose between its many methods to find one that best suits your situation. For more information, please consult the section "Recovering a Broken System" in chapter 8 of the Installation Guide (at [https://www.debian.org/releases/trixie/installmanual\)](https://www.debian.org/releases/trixie/installmanual) and the [Debian Installer FAQ.](https://wiki.debian.org/DebianInstaller/FAQ)

Indien dat mislukt zult u een andere manier moeten vinden om uw systeem op te starten, zodat u er toegang toe krijgt en het kunt herstellen. Een mogelijkheid is een speciaal reparatie-image gebruiken of een [live installatie-image.](https://www.debian.org/CD/live/) Nadat u daarmee het systeem opgestart heeft, zou u in staat moeten zijn het basisbestandssysteem ervan aan te koppelen en die omgeving terug binnen te gaan met het commando chroot om het probleem te onderzoeken en te repareren.

#### **Een debug-shell tijdens het opstarten met initrd**

Het pakket initramfs-tools voegt een debug-shell<sup>[3](#page-18-0)</sup> toe aan het initrds dat het genereert. Indien bijvoorbeeld het initrd er niet in slaagt om uw basisbestandssysteem aan te koppelen, zult u terechtkomen in die debug-shell waarin basiscommando's ter beschikking staan die u kunnen helpen om het probleem op te sporen en te onderzoeken en het eventueel te repareren.

Basisgegevens die u moet controleren zijn: de aanwezigheid van correcte apparaatbestanden in /dev; welke modules geladen zijn (cat /proc/modules); de uitvoer van dmesg op foutmeldingen over het laden van stuurprogramma's. De uitvoer van dmesg zal ook laten zien welk apparaatbestand toegewezen werd aan welke schijf; u moet dit toetsen aan de uitvoer van echo \$ROOT om er zeker van te zijn dat het basisbestandssysteem zich op het verwachte apparaat bevindt.

Indien u er in slaagt het probleem te verhelpen, kunt u de debug-shell verlaten door exit te typen en vervolgens zal het opstartproces verdergaan op het punt waarop het mislukte. Natuurlijk zult u ook het onderliggende probleem moeten repareren en het initrd opnieuw moeten genereren, zodat de volgende herstart niet opnieuw mislukt.

#### **Een debug-shell tijdens het opstarten met systemd**

Indien onder systemd het opstarten mislukt, kunt u een debug-shell voor root krijgen door de commandoregel voor de kernel aan te passen. Indien basaal opstarten wel lukt, maar sommige diensten niet willen starten, kan het nuttig zijn om systemd.unit=rescue.target toe te voegen aan de parameters voor de kernel.

Anders zal de kernelparameter systemd.unit=emergency.target u zo vroeg mogelijk een root-shell leveren. Dit gebeurt echter voordat het basisbestandssysteem aangekoppeld wordt met lees- en schrijfrechten. U zult dit handmatig moeten doen met:

**#** mount -o remount,rw /

Een andere aanpak is de "vroegtijdige debug-shell" van systemd inschakelen via de debug-shell.service. Wanneer dan de volgende keer opgestart wordt, wordt heel vroeg in het opstartproces een login-shell voor root geopend op tty9. Dit kan ingeschakeld worden met de kernel-opstartparameter systemd.debug-shell=1, of blijvend gemaakt worden met systemctl enable debug-shell (in dat geval moet het weer worden uitgeschakeld wanneer de foutopsporing is voltooid).

Meer informatie over het onderzoeken en repareren van een defect opstartproces onder systemd is te vinden in het artikel van Freedesktop.org over [Diagnosing Boot Problems.](https://freedesktop.org/wiki/Software/systemd/Debugging/)

<span id="page-18-0"></span> $3$  Deze functionaliteit kan uitgezet worden door de parameter  $\text{panic}=0$  toe te voegen aan de opstartparameters.

#### <span id="page-19-0"></span>**4.1.5 Maak een veilige omgeving klaar voor de opwaardering**

Belangrijk: If you are using some VPN services (such as tinc) consider that they might not be available throughout the upgrade process. Please see *[Prepare for downtime on services](#page-17-1)*.

Om bij het vanop afstand opwaarderen een extra veiligheidsmarge in te bouwen, suggereren we dat u de opwaarderingsprocessen uitvoert in de virtuele console die door het programma screen geleverd wordt. Dit laat toe om op een veilige manier opnieuw verbinding te maken en garandeert dat het opwaarderingsproces niet onderbroken wordt, zelfs als de externe verbinding tijdelijk faalt.

Gebruikers van de achtergronddienst watchdog uit het pakket micro-evtd moeten voor de opwaardering de achtergronddienst stoppen en de timer van watchdog uitschakelen om een ongepaste herstart middenin de opwaardering te vermijden:

```
# service micro-evtd stop
# /usr/sbin/microapl -a system_set_watchdog off
```
# <span id="page-19-1"></span>**4.2 Beginnen vanuit "zuiver" Debian**

Het opwaarderingsproces dat in dit hoofdstuk beschreven wordt, is uitgetekend voor systemen met een "zuivere" versie van Debian stable. APT stuurt wat er op uw systeem wordt geïnstalleerd. Indien uw configuratie van APT naast bookworm nog andere pakketbronnen bevat, of indien u pakketten geïnstalleerd heeft van andere releases of van derden, dan zou u kunnen beginnen met het verwijderen van die complicerende factoren om er zeker van te zijn dat het opwaarderingsproces op een betrouwbare wijze verloopt.

Het primaire configuratiebestand dat gebruikt wordt door APT om uit te maken vanaf welke pakketbronnen pakketten gedownload moeten worden, is /etc/apt/sources.list, maar het kan ook gebruik maken van bestanden uit de map /etc/apt/sources.list.d/. Zie [sources.list\(5\)](https://manpages.debian.org/trixie/sources.list(5)) voor details. Indien uw systeem gebruik maakt van meerdere pakketbronbestanden, moet u ervoor zorgen dat deze consistent blijven.

#### <span id="page-19-2"></span>**4.2.1 Opwaarderen naar Debian 12 (bookworm)**

Enkel opwaarderingen vanaf Debian 12 (bookworm) worden ondersteund. U kunt uw Debian-versie weergeven met:

**\$** cat /etc/debian\_version

Please follow the instructions in the Release Notes for Debian 12 at [https://www.debian.org/releases/bookworm/](https://www.debian.org/releases/bookworm/releasenotes) [releasenotes](https://www.debian.org/releases/bookworm/releasenotes) to upgrade to Debian 12 first if needed.

#### <span id="page-19-3"></span>**4.2.2 Naar de laatste tussenrelease opwaarderen**

Deze werkwijze veronderstelt dat uw systeem reeds opgewaardeerd is naar de recentste onderversie of tussenrelease (point release) van bookworm. Is dat nog niet gebeurd of weet u het niet, volg dan de instructies uit *[Uw bookworm](#page-48-1)[systeem opwaarderen](#page-48-1)*.

### <span id="page-20-0"></span>**4.2.3 Debian Backports**

[Debian Backports](https://backports.debian.org/) stelt gebruikers van de stabiele uitgave van Debian in staat om actuelere versies van pakketten te gebruiken (met enkele nadelen op het gebied van testen en beveiligingsondersteuning). Het Debian Backports Team onderhoudt een deelverzameling pakketten van de eerstvolgende uitgave van Debian, aangepast en opnieuw gecompileerd om gebruikt te kunnen worden met de huidige stabiele uitgave van Debian.

Pakketten van bookworm-backports hebben lagere versienummers dan de versie in trixie, zodat ze tijdens de opwaardering van de distributie gewoon opgewaardeerd kunnen worden naar trixie, op dezelfde wijze als "zuivere" bookworm pakketten. Hoewel er geen potentiële problemen bekend zijn, worden opwaarderingstrajecten vanaf backports minder getest en lopen deze dienovereenkomstig een groter risico.

Pas op: Terwijl gewone Debian Backports ondersteund worden, bestaat er geen schoon opwaarderingstraject voor [sloppy](https://backports.debian.org/Instructions#index4h2) backports (waarvoor in sources-list van APT vermeldingen gebruikt worden die verwijzen naar bookwormbackports-sloppy).

As with *[Unofficial sources](#page-21-3)*, users are advised to remove "bookworm-backports" entries from their APT source-list files before the upgrade. After it is completed, they may consider adding "trixie-backports" (see [https://backports.debian.](https://backports.debian.org/Instructions/) [org/Instructions/\)](https://backports.debian.org/Instructions/).

Raadpleeg voor bijkomende informatie de [Backports Wiki-pagina.](https://wiki.debian.org/Backports)

#### <span id="page-20-1"></span>**4.2.4 De pakketdatabank voorbereiden**

You should make sure the package database is ready before proceeding with the upgrade. If you are a user of another package manager like aptitude or synaptic, review any pending actions. A package scheduled for installation or removal might interfere with the upgrade procedure. Note that correcting this is only possible if your APT source-list files still point to "bookworm" and not to "stable" or "trixie"; see *[Het controleren van uw bronnenlijstbestanden voor](#page-48-2) [APT](#page-48-2)*.

#### <span id="page-20-2"></span>**4.2.5 Verouderde pakketten verwijderen**

Het is een goede praktijk om voor de opwaardering *[verouderde pakketten te verwijderen](#page-32-2)* van uw systeem. Ze kunnen complicaties veroorzaken tijdens het opwaarderingsproces en ze kunnen veiligheidsrisico's inhouden omdat ze niet langer onderhouden worden.

#### <span id="page-20-3"></span>**4.2.6 Niet-Debianpakketten verwijderen**

Hieronder worden twee methodes aangereikt om geïnstalleerde pakketten te vinden die niet van Debian afkomstig zijn. De ene met apt en de andere met apt-forktracer. Houd er rekening mee dat geen van beide 100% accuraat werkt (het voorbeeld met apt levert bijvoorbeeld ook pakketten op die ooit door Debian geleverd werden maar nu niet meer, zoals oude kernelpakketten).

```
$ apt list '?narrow(?installed, ?not(?origin(Debian)))'
$ apt-forktracer | sort
```
### <span id="page-21-0"></span>**4.2.7 Overgebleven configuratiebestanden opruimen**

Een eerdere upgrade heeft mogelijk ongebruikte kopieën van configuratiebestanden achtergelaten; *[oude versies](#page-30-1)* van configuratiebestanden, versies geleverd door de pakketbeheerders, enz. Het verwijderen van overgebleven bestanden van eerdere upgrades kan verwarring voorkomen. Zoek dergelijke overgebleven bestanden met:

**#** find /etc -name '\*.dpkg-\*' -o -name '\*.ucf-\*' -o -name '\*.merge-error'

#### <span id="page-21-1"></span>**4.2.8 De componenten non-free en non-free-firmware**

Als u niet-vrije firmware hebt geïnstalleerd, wordt aanbevolen non-free-firmware toe te voegen aan uw APTbronnenlijst. Voor details zie *[Archiefgebieden](#page-11-0)* en *[Niet-vrije firmware verplaatst naar zijn eigen component in het](#page-34-2) [archief](#page-34-2)* .

### <span id="page-21-2"></span>**4.2.9 De archiefafdeling proposed-updates**

Indien u in uw pakketbronbestanden voor APT de archiefafdeling proposed-updates opgenomen heeft, moet u die vermelding verwijderen vooraleer u uw systeem probeert op te waarderen. Dit is een voorzorgsmaatregel om de kans op conflicten te verkleinen.

#### <span id="page-21-3"></span>**4.2.10 Niet-officiële pakketbronnen**

Als u op uw systeem pakketten heeft die niet van Debian afkomstig zijn, moet u weten dat deze tijdens de opwaardering eventueel verwijderd kunnen worden wegens tegenstrijdige vereisten. Indien deze pakketten geïnstalleerd werden via het toevoegen van een extra pakketarchief in uw pakketbronbestanden voor APT, ga dan na of dat archief ook pakketten aanbiedt die gecompileerd werden voor trixie en pas die pakketbronregel dienovereenkomstig aan op hetzelfde moment waarop u de pakketbronregels voor de pakketten van Debian aanpast.

Some users may have *unofficial* backported "newer" versions of packages that *are* in Debian installed on their book-worm system. Such packages are most likely to cause problems during an upgrade as they may result in file conflicts<sup>[4](#page-21-5)</sup>. *[Possible issues during upgrade](#page-29-0)* has some information on how to deal with file conflicts if they should occur.

### <span id="page-21-4"></span>**4.2.11 APT-verankering (pinning) uitschakelen**

Indien u APT geconfigureerd heeft om bepaalde pakketten te installeren uit een andere distributie dan uit stable (bijvoorbeeld uit testing), zult u de configuratie voor APT pinning (opgeslagen in /etc/apt/preferences en /etc/apt/preferences.d/) moeten wijzigen om de opwaardering van pakketten naar versies uit de nieuwe stabiele release mogelijk te maken. Bijkomende informatie over APT-verankering (pinning) is te vinden in de manpagina [apt\\_preferences\(5\).](https://manpages.debian.org/trixie/apt_preferences(5))

<span id="page-21-5"></span><sup>4</sup> Het pakketbeheersysteem van Debian laat normaal niet toe dat een pakket een bestand verwijdert of vervangt dat eigendom is van een ander pakket, tenzij het bedoeld is om dat pakket te vervangen.

### <span id="page-22-0"></span>**4.2.12 Controleren of gpgv is geïnstalleerd**

APT heeft versie 2 of hoger nodig van gpgv om de sleutels te verifiëren die gebruikt worden om releases van trixie te ondertekenen. Aangezien gpgv1 technisch gezien voldoet aan deze vereiste, maar alleen nuttig is in specifieke omstandigheden, kunnen gebruikers ervoor zorgen dat de juiste versie wordt geïnstalleerd met:

**#** apt install gpgv

### <span id="page-22-1"></span>**4.2.13 De toestand van pakketten controleren**

Ongeacht de gebruikte methode van opwaarderen is het aanbevolen om eerst de toestand van alle pakketten te controleren en na te gaan of alle pakketten zich in een opwaardeerbare toestand bevinden. Het volgende commando toont pakketten die een status hebben van Half-Installed (gedeeltelijk geïnstalleerd) of Failed-Config (mislukte configuratie) en de pakketten met een foutstatus.

**\$** dpkg --audit

U kunt de toestand van alle pakketten op uw systeem ook controleren met aptitude of met commando's zoals

```
$ dpkg -l | pager
```
of

```
# dpkg --get-selections '*' > ~/curr-pkgs.txt
```
Als alternatief kunt u ook apt gebruiken.

**#** apt list --installed > ~/curr-pkgs.txt

Het is wenselijk om eventuele 'hold'-markeringen (pakketten die gemarkeerd staan als te handhaven in de huidige versie) voor de opwaardering te verwijderen. Indien een pakket dat essentieel is voor de opwaardering als te handhaven gemarkeerd staat, zal de opwaardering mislukken.

```
$ apt-mark showhold
```
Indien u lokaal een pakket aanpaste en opnieuw compileerde, maar het geen andere naam gaf of geen epoch in het versienummer opnam, dan moet u het markeren als te handhaven (on hold) om te voorkomen dat het opgewaardeerd wordt.

U kunt voor apt de "hold"-status (te handhaven) van een pakket wijzigen met:

**#** apt-mark hold package\_name

Replace hold with unhold to unset the "hold" state.

Als er nog iets is dat u moet repareren, is het best om ervoor te zorgen dat uw pakketbronbestanden voor APT nog blijven verwijzen naar bookworm, zoals uitgelegd werd in *[Het controleren van uw bronnenlijstbestanden voor APT](#page-48-2)*.

# <span id="page-23-0"></span>**4.3 Pakketbronbestanden voor APT klaarmaken**

Voor u met opwaarderen begint moet u de pakketbronbestanden voor APT (/etc/apt/sources.list en bestanden onder /etc/apt/sources.list.d/) opnieuw configureren om bronnen toe te voegen voor trixie en normaal ook om bronnen voor bookworm te verwijderen.

APT will consider all packages that can be found via any configured archive, and install the package with the highest version number, giving priority to the first entry in the files. Thus, if you have multiple mirror locations, list first the ones on local hard disks, then CD-ROMs, and then remote mirrors.

A release can often be referred to both by its codename (e.g. "bookworm", "trixie") and by its status name (i.e. "oldstable", "stable", "testing", "unstable"). Referring to a release by its codename has the advantage that you will never be surprised by a new release and for this reason is the approach taken here. It does of course mean that you will have to watch out for release announcements yourself. If you use the status name instead, you will just see loads of updates for packages available as soon as a release has happened.

Debian gebruikt twee mailinglijsten voor het doen van aankondigingen, zodat u op de hoogte kunt blijven van relevante informatie over de releases van Debian:

- Door [in te tekenen op de Debian mailinglijst voor aankondigingen](https://lists.debian.org/debian-announce/) krijgt u een kennisgeving telkens Debian een nieuwe uitgave brengt. Bijvoorbeeld op het moment dat "trixie" van "testing" overgaat naar "stable".
- Door [in te tekenen op de Debian mailinglijst voor beveiligingsaankondigingen](https://lists.debian.org/debian-security-announce/) ontvangt u een kennisgeving telkens Debian een beveiligingsaankondiging publiceert.

#### <span id="page-23-1"></span>**4.3.1 Op het internet aanwezige pakketbronnen voor APT toevoegen**

Op nieuwe installatie is de standaardinstelling dat APT gebruik maakt van de CDN-dienst van Debian, hetgeen er moet voor zorgen dat pakketten automatisch gedownload worden van een spiegelserver die zich in netwerktermen dicht in de buurt bevindt. Vermits het een relatief recente dienst betreft, is het mogelijk dat in de configuratie van oudere installaties nog steeds verwezen wordt naar een van de centrale internetservers van Debian of naar een van de spiegelservers. Indien u dit nog niet gedaan heeft, wordt u aangeraden om over te schakelen op het gebruik van de CDN-dienst in uw configuratie van APT.

Om gebruik te maken van de CDN-dienst, moet u een regel zoals deze toevoegen aan uw pakketbronconfiguratie van APT (in de veronderstelling dat u gebruik maakt van main en contrib):

deb <https://deb.debian.org/debian> trixie main contrib

Nadat u de nieuwe pakketbronnen toegevoegd heeft, moet u de eerdere "deb"-regels deactiveren door er een hashteken (#) voor te plaatsen.

Indien u echter betere resultaten bekomt door een specifieke spiegelserver te gebruiken die in netwerktermen dicht bij u in de buurt is, heeft u nog steeds die mogelijkheid.

De adressen van Debian spiegelservers zijn te vinden op <https://www.debian.org/distrib/ftplist> (kijk bij de paragraaf met als titel "Lijst van Debian spiegelservers").

Bijvoorbeeld, veronderstel dat de dichtstbijzijnde Debian spiegelserver http://mirrors.kernel.org is. Als u op deze spiegelserver met een webbrowser gaat kijken, dan zult u merken dat de hoofdmappen op de volgende manier georganiseerd zijn:

[http://mirrors.kernel.org/](http://mirrors.kernel.org)debian/dists/trixie/main/... [http://mirrors.kernel.org/](http://mirrors.kernel.org)debian/dists/trixie/contrib/...

Om APT in te stellen op het gebruik van een specifieke spiegelserver, moet u een regel als deze toevoegen (opnieuw in de veronderstelling dat u gebruik maakt van main en contrib):

deb [http://mirrors.kernel.org/](http://mirrors.kernel.org)debian trixie main contrib

Merk op dat "dists" impliciet toegevoegd wordt en dat de argumenten na de naam van de release gebruikt worden om het pad uit te breiden tot meerdere mappen.

Opnieuw moet u na het toevoegen van de nieuwe pakketbronnen de voorheen bestaande archiefregels uitschakelen.

#### <span id="page-24-0"></span>**4.3.2 APT-pakketbronnen van een lokale spiegelserver toevoegen**

In plaats van externe pakketspiegelservers te gebruiken, kunt u de pakketbronbestanden voor APT ook instellen om gebruik te maken van een spiegelserver op een lokale harde schijf (mogelijk aangekoppeld over NFS).

Bijvoorbeeld, uw pakketspiegelserver bevindt zich onder /var/local/debian/ en heeft de volgende hoofdmappen:

/var/local/debian/dists/trixie/main/... /var/local/debian/dists/trixie/contrib/...

Om met apt van deze spiegelserver gebruik te maken, voegt u deze regel toe aan het bestand sources. list:

deb <file:/var/local/debian> trixie main contrib

Merk op dat "dists" impliciet toegevoegd wordt en dat de argumenten na de naam van de release gebruikt worden om het pad uit te breiden tot meerdere mappen.

Nadat u de nieuwe pakketbronnen toegevoegd heeft, moet u de eerder bestaande archiefitems in de pakketbronbestanden voor APT deactiveren door er een hash-teken (#) voor te plaatsen.

#### <span id="page-24-1"></span>**4.3.3 APT-pakketbronnen van optische media toevoegen**

Indien u *enkel* dvd's (of cd's of blu-raydiscs) wenst te gebruiken, moet u de bestaande items in alle pakketbronbestanden voor APT deactiveren door er een hash-teken (#) voor te plaatsen.

Controleer of /etc/fstab een regel bevat die het mogelijk maakt om uw cd-station aan te koppelen aan het aankoppelpunt /media/cdrom. Indien bijvoorbeeld /dev/sr0 uw cd-station is, moet /etc/fstab een regel bevatten zoals deze:

/dev/sr0 /media/cdrom auto noauto,ro 0 0

Merk op dat er *geen spaties* mogen staan tussen de woorden noauto, ro in het vierde veld.

Om na te gaan of het werkt, kunt u een cd in het station plaatsen en de volgende commando's uitvoeren:

```
# mount /media/cdrom # this will mount the CD to the mount point
# ls -alF /media/cdrom # this should show the CD's root directory
# umount /media/cdrom # this will unmount the CD
```
Voer vervolgens het volgende commando uit:

**#** apt-cdrom add

voor elke cd met Debian-pakketten waarover u beschikt, om zo de gegevens over elke cd toe te voegen aan de databank van APT.

# <span id="page-25-0"></span>**4.4 Pakketten opwaarderen**

De aanbevolen wijze om op te waarderen vanaf eerdere releases van Debian, is het pakketbeheergereedschap apt gebruiken.

Notitie: apt is bedoeld voor interactief gebruik en zou niet mogen gebruikt worden in scripts. In scripts moet men apt-get gebruiken, dat een stabiele uitvoer heeft welke beter geschikt is voor verwerking.

Vergeet niet alle partities die nodig zijn (in het bijzonder de root-partitie en de /usr-partitie), aan te koppelen voor lezen en schrijven met een commando zoals:

**#** mount -o remount,rw /mountpoint

Nadien moet u zeker nog eens controleren of de vermeldingen van de pakketbronnen voor APT (in /etc/apt/ sources.list en in de bestanden in /etc/apt/sources.list.d/) ofwel verwijzen naar "trixie" of naar "stable". Er zouden geen pakketbronvermeldingen mogen verwijzen naar bookworm.

Notitie: Regels waarin een cd als pakketbron functioneert, verwijzen soms naar "unstable". Hoewel dit voor verwarring zorgt, mag u deze regel *niet* aanpassen.

#### <span id="page-25-1"></span>**4.4.1 De sessie opnemen**

Het wordt sterk aanbevolen dat u het programma /usr/bin/script gebruikt om een transcriptie te maken van de opwaarderingssessie. Als er zich dan een probleem voordoet, zult u een logboekbestand hebben met een beschrijving van wat er gebeurde en kunt u zo nodig exacte informatie geven in een bugrapport. Om het opnemen te starten, typt u:

# script -t 2>~/upgrade-trixie-step.time -a ~/upgrade-trixie-step.script

of iets dergelijks. Indien u het script opnieuw moet starten (bijv. als u het systeem moet herstarten), gebruik dan andere waarden voor *step* om een aanduiding te hebben over voor welke stap in het opwaarderingsproces u een logboekbestand aanmaakt. Laat het script zijn logboekbestand niet in een tijdelijke map, zoals /tmp of /var/tmp plaatsen (bestanden in deze mappen kunnen verwijderd worden tijdens de opwaardering of bij een herstart van de computer).

The typescript will also allow you to review information that has scrolled off-screen. If you are at the system's console, just switch to VT2 (using  $\text{Alt} + \text{F2}$ ) and, after logging in, use

# less -R ~root/upgrade-trixie.script

to view the file.

Nadat u de opwaardering afgerond heeft, kunt u het programma script stoppen door aan de prompt exit te typen.

apt zal ook een logboek bijhouden van de gewijzigde toestand van pakketten in /var/log/apt/history.log en van de uitvoer naar de terminal in /var/log/apt/term.log. dpkg zal daarenboven een logboek van alle wijzigingen aan de toestand van pakketten bijhouden in /var/log/dpkg.log. Indien u aptitude gebruikt, zal ook dit programma een logboek van de wijzigingen bijhouden in /var/log/aptitude.

Indien u het programma script met de schakeloptie *-t* gebruikte, kunt u het programma scriptreplay gebruiken om de hele sessie opnieuw af te spelen:

# scriptreplay ~/upgrade-trixie-step.time ~/upgrade-trixie-step.script

### <span id="page-26-0"></span>**4.4.2 De pakketlijst bijwerken**

Eerst moet de lijst met beschikbare pakketten uit de nieuwe uitgave opgehaald worden. Dit gebeurt met het volgende commando:

**#** apt update

Notitie: Gebruikers van apt-secure kunnen problemen ondervinden wanneer ze aptitude of apt-get gebruiken. Voor apt-get kunt u apt-get update --allow-releaseinfo-change gebruiken.

#### <span id="page-26-1"></span>**4.4.3 Zorg voor voldoende vrije schijfruimte voor de opwaardering**

You have to make sure before upgrading your system that you will have sufficient hard disk space when you start the full system upgrade described in *[Upgrading the system](#page-28-2)*. First, any package needed for installation that is fetched from the network is stored in /var/cache/apt/archives (and the partial/ subdirectory, during download), so you must make sure you have enough space on the file system partition that holds /var/ to temporarily download the packages that will be installed in your system. After the download, you will probably need more space in other file system partitions in order to both install upgraded packages (which might contain bigger binaries or more data) and new packages that will be pulled in for the upgrade. If your system does not have sufficient space you might end up with an incomplete upgrade that is difficult to recover from.

apt kan u gedetailleerde informatie geven over de schijfruimte die voor de installatie vereist is. Voor u met de opwaardering start, kunt u daarvan een schatting krijgen met het commando:

```
# apt -o APT::Get::Trivial-Only=true full-upgrade
[\cdot,\cdot,\cdot]XXX upgraded, XXX newly installed, XXX to remove and XXX not upgraded.
Need to get xx.xMB of archives.
After this operation, AAAMB of additional disk space will be used.
```
Notitie: Running this command at the beginning of the upgrade process may give an error, for the reasons described in the next sections. In that case you will need to wait until you've done the minimal system upgrade as in *[Minimal](#page-28-1) [system upgrade](#page-28-1)* before running this command to estimate the disk space.

Indien u onvoldoende vrije ruimte voor de opwaardering heeft, zal apt u met een melding zoals deze waarschuwen:

E: You don't have enough free space in /var/cache/apt/archives/.

Als die situatie zich voordoet, moet u vooraf voldoende vrije ruimte maken. U kunt:

- Pakketten verwijderen die vroeger werden gedownload om geïnstalleerd te worden (in /var/cache/apt/ archives). Als u de pakketcache opruimt met het commando apt clean, zullen alle eerder gedownloade pakketbestanden verwijderd worden.
- Vergeten pakketten verwijderen. Indien u aptitude of apt gebruikte om in bookworm handmatig pakketten te installeren, zullen die gereedschappen bijgehouden hebben dat u die pakketten handmatig installeerde. Deze programma's voor pakketbeheer zijn in staat om pakketten, die enkel geïnstalleerd werden omdat ze door andere pakketten vereist werden, als overbodig te markeren, wanneer de pakketten die aan hen behoefte hadden, zelf verwijderd werden. Maar pakketten die u handmatig installeerde, zullen zij nooit als te verwijderen markeren. Om automatisch geïnstalleerde pakketten die niet langer gebruikt worden te verwijderen, geeft u het commando:

**#** apt autoremove

U kunt ook deborphan, debfoster of cruft gebruiken om overbodige pakketten op te sporen. Verwijder niet blindweg alle pakketten die door deze programma's voorgesteld worden, zeker als u ze gebruikt met opties die niet standaard zijn en agressief zijn en die de kans op valse positieven vergroten. Het wordt sterk aangeraden om handmatig de pakketten te onderzoeken (d.w.z. hun inhoud, grootte en beschrijving) waarvan deze programma's de verwijdering voorstellen, vooraleer ze daadwerkelijk te verwijderen.

- Verwijder pakketten die teveel ruimte in beslag nemen en die momenteel niet nodig zijn (u kunt ze altijd opnieuw installeren na de opwaardering). Indien u popularity-contest installeerde, kunt u het commando popcon-largest-unused gebruiken voor een lijst van niet gebruikte pakketten die de meeste ruimte in beslag nemen. Om gewoon te weten welke pakketten de meeste schijfruimte in beslag nemen, kunt u het commando dpigs (uit het pakket debian-goodies) gebruiken of wajig (met het commando wajig size). Ook met aptitude kunt u ze vinden. Start aptitude in volledige-terminalmodus, selecteer Weergaven > Nieuwe Vlakke Pakketlijst, druk op l en voer ~i in, druk daarna op S en voer ~installsize in. Dit zal u een lijst geven waarmee u op een handige manier kunt werken.
- Verwijder vertalingen en taaldefinitiebestanden van het systeem als ze niet nodig zijn. U kunt het pakket localepurge installeren en het zo configureren dat enkel een paar geselecteerde taaldefinities behouden worden op het systeem. Hierdoor zult u de schijfruimte die door /usr/share/locale gebruikt wordt, beperken.
- Verplaats de systeemlogboekbestanden onder /var/log/ tijdelijk naar een ander systeem of verwijder ze definitief.
- Gebruik een tijdelijke /var/cache/apt/archives: u kunt een tijdelijke cachemap gebruiken op een ander bestandssysteem (USB-opslagapparaat, een tijdelijke harde schijf, een bestandssysteem dat al in gebruik is, ...)

Notitie: Gebruik geen bestandssysteem dat via NFS aangekoppeld is, aangezien de netwerkverbinding tijdens de opwaardering onderbroken kan worden.

Indien u bijvoorbeeld een USB-schijf aangekoppeld heeft op /media/usbkey:

- 1. verwijder de pakketten die eerder gedownload werden met het oog op installatie:
	- **#** apt clean
- 2. kopieer de map /var/cache/apt/archives naar de USB-schijf:

**#** cp -ax /var/cache/apt/archives /media/usbkey/

3. koppel de tijdelijke cachemap aan op de huidige:

**#** mount --bind /media/usbkey/archives /var/cache/apt/archives

4. herstel na de opwaardering de originele /var/cache/apt/archives-map:

**#** umount /var/cache/apt/archives

5. verwijder de achtergebleven /media/usbkey/archives.

U kunt de tijdelijke cachemap aanmaken op om het even welk bestandssysteem dat aan uw systeem aangekoppeld is.

• Do a minimal upgrade of the system (see *[Minimal system upgrade](#page-28-1)*) or partial upgrades of the system followed by a full upgrade. This will make it possible to upgrade the system partially, and allow you to clean the package cache before the full upgrade.

Merk op dat om het verwijderen van pakketten veilig te laten verlopen, het aangeraden is om uw pakketbronbestanden voor APT terug in te stellen op bookworm, zoals beschreven wordt in *[Het controleren van uw bronnenlijstbestanden](#page-48-2) [voor APT](#page-48-2)*.

### <span id="page-28-0"></span>**4.4.4 Monitoringsystemen stoppen**

Aangezien apt mogelijk diensten die op uw computer actief zijn, tijdelijk moet stoppen, is het waarschijnlijk een goed idee om monitordiensten die andere beëindigde diensten tijdens de upgrade kunnen herstarten, te stoppen. In Debian is monit een voorbeeld van zo'n dienst.

### <span id="page-28-1"></span>**4.4.5 Een minimale opwaardering van het systeem**

In some cases, doing the full upgrade (as described below) directly might remove large numbers of packages that you will want to keep. We therefore recommend a two-part upgrade process: first a minimal upgrade to overcome these conflicts, then a full upgrade as described in *[Upgrading the system](#page-28-2)*.

Om dit te bereiken geeft u eerst het commando:

**#** apt upgrade --without-new-pkgs

Dit heeft de opwaardering tot gevolg van die pakketten die opgewaardeerd kunnen worden zonder dat andere pakketten verwijderd of geïnstalleerd moeten worden.

Een minimale opwaardering van het systeem kan ook nuttig zijn als het systeem slechts over beperkte opslagruimte beschikt en een volledige opwaardering omwille van opslagruimtebeperkingen niet toegepast kan worden.

Indien het pakket apt-listchanges geïnstalleerd is, zal het (bij zijn standaardconfiguratie) paginagewijs belangrijke informatie over opgewaardeerde pakketten laten zien na het downloaden van de pakketten. Druk na het lezen van de informatie op q om de paginagewijze weergave te verlaten en voort te gaan met de opwaardering.

#### <span id="page-28-2"></span>**4.4.6 Het systeem opwaarderen**

Nadat u de voorgaande stappen gezet heeft, bent u nu klaar om voort te gaan met het belangrijkste onderdeel van de opwaardering. Voer het volgende commando uit:

**#** apt full-upgrade

Dit zal een volledige opwaardering van het systeem uitvoeren, de meest recente beschikbare versies van alle pakketten installeren, een oplossing bieden voor alle mogelijke gewijzigde vereisten (meestal nieuwe bibliotheekversies of hernoemde pakketten), welke pakketten hebben vergeleken bij de vorige uitgave, en alle in de weg zittende verouderde pakketten verwijderen.

Indien u de opwaardering uitvoert met een set cd's/dvd's/BD's, zult u wellicht op verschillende momenten tijdens de opwaardering gevraagd worden een specifieke schijf in het station te plaatsen. Het is mogelijk dat u verschillende malen dezelfde schijf in het station moet plaatsen. Dit heeft te maken met pakketten die met elkaar verband houden en verspreid over de verschillende schijven opgeslagen werden.

Momenteel geïnstalleerde pakketten die niet opgewaardeerd kunnen worden naar een recentere versie zonder de installatiestatus van een ander geïnstalleerd pakket te wijzigen, zullen op hun huidige versie behouden blijven (dit wordt als "gehandhaafd" weergegeven). Dit kan opgelost worden door ofwel aptitude te gebruiken om deze pakketten te selecteren als te installeren pakketten of door het commando apt install pakket te gebruiken.

# <span id="page-29-0"></span>**4.5 Mogelijke problemen tijdens de opwaardering**

In de volgende paragrafen worden bekende problemen beschreven die zich eventueel kunnen manifesteren bij een opwaardering naar trixie.

#### <span id="page-29-1"></span>**4.5.1 De opdracht full-upgrade mislukt met de foutmelding "Kon de onmiddellijke configuratie niet uitvoeren"**

In sommige gevallen kan de stap apt full-upgrade na het downloaden van de pakketten mislukken met:

E: Could **not** perform immediate configuration on 'package'. Please see man 5 apt.conf ˓<sup>→</sup>under APT::Immediate-Configure **for** details.

Als dit zich voordoet, zou het mogelijk moeten zijn om de opwaardering voort te zetten door apt full-upgrade -o APT::Immediate-Configure=0 als commando te gebruiken.

Een andere mogelijke oplossing voor dit probleem is om tijdelijk zowel de pakketbronnen voor bookworm als voor trixie op te nemen in uw pakketbronbestanden voor APT en het commando apt update te geven.

#### <span id="page-29-2"></span>**4.5.2 Te verwachten verwijderingen**

Het proces van opwaarderen naar trixie kan om het verwijderen van pakketten vragen. De exacte lijst van pakketten kan verschillen, afhankelijk van welke pakketten op uw systeem geïnstalleerd zijn. In deze notities bij de release worden algemene adviezen in verband met deze verwijderingen gegeven, maar bij twijfel is het aangeraden om bij elke gebruikte opwaarderingsmethode de voorgestelde pakketverwijderingen te onderzoeken vooraleer verder te gaan. Meer informatie over in trixie verouderde pakketten vindt u in *[Obsolete packages](#page-32-2)*.

#### <span id="page-29-3"></span>**4.5.3 Vicieuze cirkels van conflicten of voorvereisten**

Soms is het noodzakelijk om in APT de optie APT::Force-LoopBreak te activeren om in staat te zijn om tijdelijk een essentieel pakket te verwijderen omwille van een vicieuze cirkel van het type 'Conflicts/Pre-Depends' ('Is tegenstrijdig met/Heeft als voorvereiste'). apt zal u over een dergelijk probleem waarschuwen en de opwaardering afbreken. U kunt dit probleem omzeilen door aan de commandoregel van apt de optie -o APT::Force-LoopBreak=1 op te geven.

Het is mogelijk dat de vereistenstructuur van een systeem dermate defect is dat een manuele interventie noodzakelijk is. Gewoonlijk betekent dit dat apt gebruikt zal moeten worden of

```
# dpkg --remove package_name
```
om sommige van de voor problemen zorgende pakketten uit de weg ruimen, of

```
# apt -f install
# dpkg --configure --pending
```
In extreme gevallen kan het gebeuren dat u herinstallatie moet forceren met een commando zoals

```
# dpkg --install /path/to/package_name.deb
```
### <span id="page-30-0"></span>**4.5.4 Bestandsconflicten**

Bestandsconflicten zouden zich niet mogen voordoen als u een "zuiver" bookworm-systeem opwaardeert, maar ze kunnen wel optreden als u niet-officiële backports (een na een release verschenen recentere pakketversie die voor die release geschikt gemaakt werd) geïnstalleerd heeft. Bij een bestandsconflict krijgt u een foutmelding zoals:

```
Unpacking <package-foo> (from <package-foo-file>) ...
dpkg: error processing <package-foo> (--install):
trying to overwrite `<some-file-name>',
which is also in package <package-bar>
dpkg-deb: subprocess paste killed by signal (Broken pipe)
Errors were encountered while processing:
<package-foo>
```
U kunt een bestandsconflict proberen op te lossen door het pakket dat op de *laatste* regel van de foutmelding vermeld wordt, geforceerd te verwijderen:

**#** dpkg -r --force-depends package\_name

Nadat u dit gerepareerd heeft, zou u in staat moeten zijn om de opwaardering te hervatten door de eerder beschreven apt-commando's nogmaals uit te voeren.

### <span id="page-30-1"></span>**4.5.5 Configuratiewijzigingen**

Tijdens de opwaardering zult u vragen krijgen in verband met de configuratie of de herconfiguratie van verschillende pakketten. Wanneer u gevraagd wordt of een bestand in de map /etc/init.d of het bestand /etc/manpath. config moet vervangen worden door de versie van de pakketonderhouder, is het meestal nodig om te antwoorden met "yes" om de consistentie van het systeem te verzekeren. U kunt steeds terugkeren naar de oudere versie, vermits die bewaard zal worden met de extensie .dpkg-old.

Indien u twijfelt wat u moet doen, kunt u de naam van het pakket of het bestand noteren en de zaak uitzoeken op een later moment. U kunt in het transcriptiebestand de informatie die tijdens de opwaardering op het scherm verscheen, nog eens nalezen.

#### <span id="page-30-2"></span>**4.5.6 Verspringen van de sessie naar een console**

Indien u de lokale console van het systeem gebruikt om de opwaardering uit te voeren, kunt u ondervinden dat u op sommige momenten tijdens de opwaardering plots een ander scherm te zien krijgt en het zicht op het verloop van het opwaarderingsproces verloren bent. Dit kan bijvoorbeeld gebeuren op systemen met een grafische interface wanneer de beeldschermbeheerder opnieuw opgestart wordt.

Om de console te herstellen waarop de opwaardering liep, zult u de toetsencombinatie  $C \text{trl} + A \text{lt} + F1$  (als u zich in het grafische opstartscherm bevindt) of Alt+F1 (als u zich in de lokale tekstmodus-console bevindt) moeten gebruiken om terug te keren naar de virtuele terminal 1. Vervang F1 door de functietoets die hetzelfde cijfer heeft als het cijfer van de virtuele terminal waarin de opwaardering uitgevoerd werd. U kunt ook Alt+Pijl-Links of Alt+Pijl-Rechts gebruiken om te wisselen tussen de verschillende tekstmodus-terminals.

# <span id="page-31-0"></span>**4.6 Uw kernel en aanverwante pakketten opwaarderen**

In deze paragraaf wordt uitgelegd hoe u uw kernel opwaardeert en worden mogelijke problemen behandeld die met deze opwaardering verband houden. U kunt ofwel een van de door Debian aangeboden linux-image-\*-pakketten installeren of een aangepaste kernel compileren uit de broncode.

Merk op dat veel van de informatie uit deze paragraaf uitgaat van de aanname dat u een van de modulaire kernels van Debian gebruikt samen met initramfs-tools en udev. Indien u ervoor kiest om een aangepaste kernel te gebruiken die geen initrd nodig heeft of indien u een andere initrd-generator gebruikt, zal bepaalde informatie voor u mogelijk niet relevant zijn.

### <span id="page-31-1"></span>**4.6.1 Een kernel-metapakket installeren**

Wanneer u met het commando full-upgrade de stap zet van volledige opwaardering van bookworm naar trixie, wordt het sterk aanbevolen een linux-image-\*-metapakket te installeren als u dit voordien nog niet deed. Deze metapakketten installeren tijdens opwaarderingen automatisch recentere versies van de kernel. U kunt nagaan of u een metapakket geïnstalleerd heeft met het commando

**\$** dpkg -l 'linux-image\*' | grep ^ii | grep -i meta

Indien u geen uitvoer te zien krijgt, zult u ofwel zelf handmatig het pakket met een recentere kernelversie moeten installeren ofwel een linux-image-metapakket. Om de lijst met beschikbare linux-image-metapakketten te krijgen, geeft u de opdracht

**\$** apt-cache search linux-image- | grep -i meta | grep -v transition

Indien u twijfelt over welk pakket u moet selecteren, moet u de opdracht uname -r gebruiken en zoeken naar een pakket met een soortgelijke naam. Indien u bijvoorbeeld "4.9.0-8-amd64" te zien krijgt, is het aangeraden om linux-image-amd64 te installeren. U kunt ook gebruik maken van apt-cache om een uitgebreide beschrijving van elk pakket te zien, hetgeen u kan helpen bij het kiezen van het beste pakket uit de beschikbare pakketten. Bijvoorbeeld:

**\$** apt show linux-image-amd64

U moet dan apt install gebruiken om het te installeren. Nadat deze nieuwe kernel geïnstalleerd is, moet u bij de eerst mogelijke gelegenheid het systeem herstarten om te kunnen genieten van de voordelen die de nieuwe kernelversie biedt. Lees echter zeker eerst *[Zaken die na de opwaardering en voor het herstarten van de computer moeten gebeuren](#page-41-0)* voor u de computer voor het eerst herstart na de opwaardering.

Voor de meer avontuurlijk aangelegde personen staat er in Debian een gemakkelijke methode ter beschikking om een eigen aangepaste kernel te compileren. Installeer de broncode van de kernel die in het pakket linux-source te vinden is. U kunt het deb-pkg-target uit de makefile van de broncode gebruiken om een binair pakket te bouwen. Meer informatie is te vinden in het [Debian Linux Kernel Handbook,](https://kernel-team.pages.debian.net/kernel-handbook/) dat ook beschikbaar is onder de vorm van het pakket debian-kernel-handbook.

If possible, it is to your advantage to upgrade the kernel package separately from the main full-upgrade to reduce the chances of a temporarily non-bootable system. Note that this should only be done after the minimal upgrade process described in *[Minimal system upgrade](#page-28-1)*.

# <span id="page-32-0"></span>**4.7 Voorbereid zijn op de volgende release**

Na de opwaardering kunt u verschillende zaken doen om voorbereid te zijn op de volgende release.

• Remove newly redundant or obsolete packages as described in *[Make sure you have sufficient space for the](#page-26-1) [upgrade](#page-26-1)* and *[Obsolete packages](#page-32-2)*. You should review which configuration files they use and consider purging the packages to remove their configuration files. See also *[Purging removed packages](#page-32-1)*.

### <span id="page-32-1"></span>**4.7.1 Verwijderde pakketten wissen**

Over het algemeen is het aanbevolen om verwijderde pakketten te wissen (met het commando purge van APT). Dit is in het bijzonder het geval als ze bij een eerdere release-upgrade verwijderd werden (bijvoorbeeld bij de opwaardering naar bookworm) of als ze door een derde geleverd waren. In het bijzonder van init.d-scripts is bekend dat deze voor problemen kunnen zorgen.

Pas op: Door een pakket te wissen worden over het algemeen ook de logboekbestanden ervan gewist. Misschien wilt u er eerst een reservekopie van maken.

Het volgende commando toont een lijst van alle verwijderde pakketten waarvan er mogelijk configuratiebestanden achtergebleven zijn op het systeem (indien van toepassing):

**\$** apt list '~c'

De pakketten kunnen gewist worden met het commando apt purge. In de veronderstelling dat u ze allemaal tegelijk wilt wissen, kunt u het volgende commando gebruiken:

**#** apt purge '~c'

# <span id="page-32-2"></span>**4.8 Verouderde pakketten**

Worden er met trixie veel nieuwe pakketten geïntroduceerd, dan worden er ook heel wat oude pakketten die in bookworm zaten met pensioen gestuurd of weggelaten. Voor deze verouderde pakketten is geen opwaardering meer voorzien. Hoewel niets u belet om desgewenst een verouderd pakket te blijven gebruiken, zal het Debian-project gewoon-lijk een jaar na de uitgave van trixie<sup>[5](#page-32-3)</sup> de beveiligingsondersteuning ervan stopzetten en in die tussentijd gewoonlijk ook geen andere ondersteuning meer bieden. Als er alternatieven voor de verouderde pakketten beschikbaar zijn, is het aangeraden om ze door een dergelijk alternatief te vervangen.

Er kunnen veel redenen zijn waarom een pakket verwijderd werd uit de distributie: zij worden door de toeleveraar niet langer onderhouden; er is niet langer een ontwikkelaar van Debian geïnteresseerd in het onderhoud van het pakket; de geboden functionaliteit werd door andere software (of door een nieuwere versie) overgenomen; of omdat ze bugs bevatten worden zij niet langer als geschikt beschouwd voor trixie. In dit laatste geval kan het pakket wel nog aanwezig zijn in de distributie "unstable".

"Verouderde en lokaal gemaakte pakketten" kunnen worden weergegeven en verwijderd vanaf de opdrachtregel met:

```
$ apt list '~o'
# apt purge '~o'
```
<span id="page-32-3"></span><sup>5</sup> Of voor zover er binnen die tijdspanne geen andere release heeft plaatsgevonden. Normaal worden niet meer dan twee stabiele releases tegelijk ondersteund.

Het [Bugopvolgingssysteem van Debian](https://bugs.debian.org/) verschaft dikwijls bijkomende informatie over de redenen voor het verwijderen van een pakket. U moet zowel de bugrapporten voor het pakket zelf als de bugrapporten voor het [pseudo-pakket](https://bugs.debian.org/cgi-bin/pkgreport.cgi?pkg=ftp.debian.org&archive=yes) [ftp.debian.org](https://bugs.debian.org/cgi-bin/pkgreport.cgi?pkg=ftp.debian.org&archive=yes) erop nakijken.

Raadpleeg voor een lijst van voor trixie verouderde pakketten *[Vermeldenswaardige uitgefaseerde pakketten](#page-44-1)*.

## <span id="page-33-0"></span>**4.8.1 Dummy overgangspakketten**

Sommige pakketten uit bookworm kunnen in trixie vervangen zijn door dummy overgangspakketten, welke tijdelijke plaatsbekleders zijn, bedoeld om opwaarderingen te vereenvoudigen. Indien bijvoorbeeld een toepassing die vroeger uit een enkel pakket bestond, opgesplitst werd in verschillende pakketten, kan voorzien worden in een overgangspakket met dezelfde naam als het oude pakket en met passende vereisten die tot de installatie van de nieuwe pakketten leiden. Nadat dit gebeurd is, kan het overbodige dummypakket veilig verwijderd worden.

De pakketbeschrijving van dummy overgangspakketten vermeldt gewoonlijk welk doel deze hebben. Deze zijn echter niet uniform; in het bijzonder zijn sommige "dummy"-pakketten bedoeld om geïnstalleerd te blijven, met als doel om een volledige softwaresuite binnen te trekken of om doorheen de tijd zicht te blijven houden op de meest recente beschikbare versie van een programma. Wellicht vindt u ook deborphan met een van de opties van het type --guess-\* (bijv. --guess-dummy), nuttig om dummy overgangspakketten op uw systeem te detecteren.

# HOOFDSTUK<sup>5</sup>

# <span id="page-34-0"></span>Kwesties waarvan u zich bewust moet zijn bij trixie

Soms hebben veranderingen die in een nieuwe uitgave geïntroduceerd worden, neveneffecten die redelijkerwijs niet te vermijden zijn en soms brengen zij ergens anders bugs aan het licht. In dit hoofdstuk behandelen we kwesties waarvan wij ons bewust zijn. Gelieve ook de errata te lezen, de documentatie bij de betreffende pakketten, de bugrapporten en de andere informatiebronnen die vermeld worden in *[Literatuurverwijzingen](#page-46-1)*.

# <span id="page-34-1"></span>**5.1 Opwaarderingsspecifieke zaken voor trixie**

Deze paragraaf behandelt onderwerpen die verband houden met de opwaardering van bookworm naar trixie.

### <span id="page-34-2"></span>**5.1.1 Niet-vrije firmware verplaatst naar zijn eigen component in het archief**

Zoals beschreven wordt in *[Archiefgebieden](#page-11-0)*, worden niet-vrije firmwarepakketten nu geleverd vanuit een speciale archiefcomponent, genaamd non-free-firmware. Om ervoor te zorgen dat geïnstalleerde niet-vrije firmwarepakketten de juiste upgrades krijgen, zijn wijzigingen in de APT-configuratie nodig. Ervan uitgaande dat de non-free component alleen is toegevoegd aan de bronnenlijst van APT om firmware te installeren, zou de bijgewerkte vermelding in de bronnenlijst van APT er als volgt uit kunnen zien:

**deb** https://deb.debian.org/debian **bookworm main non-free-firmware**

Als u door apt naar dit hoofdstuk bent verwezen, kunt u voorkomen dat het u continu op de hoogte stelt van deze wijziging door een [apt.conf\(5\)-](https://manpages.debian.org/trixie/apt.conf(5))bestand aan te maken met de naam /etc/apt/apt.conf.d/ no-bookworm-firmware.conf en met de volgende inhoud:

APT::Get::Update::SourceListWarnings::NonFreeFirmware "false";

## <span id="page-35-0"></span>**5.1.2 Wijzigingen aan pakketten die de systeemklok instellen**

Het pakket ntp, dat vroeger de standaardmanier was om de systeemklok in te stellen vanaf een NTP-server (Network Time Protocol), is vervangen door ntpsec.

De meeste gebruikers zullen geen specifieke actie moeten ondernemen om over te stappen van ntp naar ntpsec.

In bookworm zijn er ook verschillende andere pakketten die een soortgelijke dienst leveren. De Debian standaard is nu systemd-timesyncd, wat voldoende kan zijn voor gebruikers die alleen een ntp-client nodig hebben om hun klok in te stellen. Bookworm bevat ook chrony en openntpd die meer geavanceerde functies ondersteunen, zoals het laten functioneren van een eigen NTP-server.

### <span id="page-35-1"></span>**5.1.3 Puppet configuratiebeheersysteem opgewaardeerd naar 7**

Puppet is opgewaardeerd van 5 naar 7, waarbij de Puppet 6-serie helemaal wordt overgeslagen. Dit introduceert grote veranderingen in het Puppet-ecosysteem.

De klassieke op Ruby gebaseerde toepassing Puppet Master 5.5.x werd door de bovenstroomse ontwikkelaars verouderd verklaard en is niet langer beschikbaar in Debian. Ze wordt vervangen door Puppet Server 7.x, geleverd door het pakket puppetserver. Het pakket wordt automatisch geïnstalleerd als een vereiste van het overgangspakket puppetmaster.

In sommige gevallen is Puppet Server een eenvoudige vervanging voor Puppet Master, maar u dient de configuratiebestanden te bekijken die beschikbaar zijn onder /etc/puppet/puppetserver om er zeker van te zijn dat de nieuwe standaardinstellingen geschikt zijn voor uw implementatie. Met name de vroegere indeling voor het bestand auth.conf is verouderd, zie de [auth.conf-documentatie](https://www.puppet.com/docs/puppet/7/server/config_file_auth.html) voor details.

De aanbevolen aanpak is om de server vóór de clients op te waarderen. De Puppet 7 Server is [achterwaarts compatibel](https://www.puppet.com/docs/puppet/7/server/compatibility_with_puppet_agent.html) [met oudere clients;](https://www.puppet.com/docs/puppet/7/server/compatibility_with_puppet_agent.html) een Puppet 5 Server kan nog steeds omgaan met opgewaardeerde clients (agents), maar kan geen nieuwe Puppet 7 agents registreren. Dus als u nieuwe Puppet 7 agents inzet voordat u de server hebt opgewaardeerd, kunt u ze niet aan de vloot toevoegen.

Het pakket puppet werd vervangen door het pakket puppet-agent en is nu een overgangspakket om een vlotte opwaardering te garanderen.

Tenslotte werd het pakket puppetdb verwijderd uit bullseye maar opnieuw geïntroduceerd in bookworm.

## <span id="page-35-2"></span>**5.1.4 youtube-dl vervangen door yt-dlp**

Het populaire hulpmiddel youtube-dl, dat video's van een grote verscheidenheid aan websites kan downloaden (inclusief, maar niet beperkt tot YouTube), is niet langer opgenomen in Debian. Het is vervangen door een leeg overgangspakket dat in de plaats ervan het pakket yt-dlp binnenhaalt. yt-dlp is een afsplitsing van youtube-dl waar momenteel nieuwe ontwikkeling plaatsvindt.

Er zijn geen compatibiliteitsomkaderingen voorzien, dus u zult uw scripts en persoonlijk gedrag moeten aanpassen om yt-dlp aan te roepen in plaats van youtube-dl. De functionaliteit zou grotendeels hetzelfde moeten zijn, hoewel sommige opties en gedragsdetails zijn veranderd. Zorg ervoor dat u de man-pagina [yt-dlp.1](https://manpages.debian.org/trixie/yt-dlp.1) raadpleegt voor details, en in het bijzonder de sectie over [yt-dlp.1.html#Differences\\_in\\_default\\_behavior.](https://manpages.debian.org/trixie/yt-dlp.1.html#Differences_in_default_behavior)

### <span id="page-36-0"></span>**5.1.5 Verschillende versies van Fcitx kunnen niet langer samen worden geïnstalleerd**

De pakketten ficitx en ficitx5 bieden versie 4 en versie 5 van het populaire Fcitx Input Method Framework (invoermethoderaamwerk). In opvolging van de aanbeveling van de bovenstroomse auteur kunnen ze niet langer samen worden geïnstalleerd op hetzelfde besturingssysteem. Gebruikers moeten bepalen welke versie van Fcitx behouden moet blijven als ze eerder fcitx en fcitx5 samen hadden geïnstalleerd.

Gebruikers worden sterk aangeraden om vóór de upgrade alle pakketten die verband houden met de ongewenste Fcitxversie, te verwijderen ( $f\text{cit}x-\star$  voor Fcitx 4, en  $f\text{cit}x5-\star$  voor Fcitx 5). Als de upgrade is voltooid, kunt u overwegen het im-config opnieuw uit te voeren om het voor het systeem gewenste invoermethoderaamwerk te selecteren.

U kunt meer achtergrondinformatie lezen in [de aankondiging in de mailinglijst](https://lists.debian.org/debian-chinese-gb/2021/12/msg00000.html) (tekst geschreven in Vereenvoudigd Chinees).

### <span id="page-36-1"></span>**5.1.6 De naam van MariaDB-pakketten bevatten geen versienummers meer**

In tegenstelling tot bullseye waar de MariaDB-versie in de pakketnaam stond (bijv. mariadb-server-10.5 en mariadbclient-10.5), zijn in bookworm de equivalente pakketnamen van MariaDB 10.11 volledig versieloos (bijv. mariadbserver of mariadb-client). De MariaDB-versie is nog steeds zichtbaar in de metagegevens van de pakketversie.

Er is ten minste één opwaarderingsscenario bekend [\(Bug #1035949\)](https://bugs.debian.org/cgi-bin/bugreport.cgi?bug=1035949) waarbij de overgang naar pakketnamen zonder versie mislukt: het uitvoeren van

**#** apt-get install default-mysql-server

kan mislukken wanneer mariadb-client-10.5 en het bestand /usr/bin/mariadb-admin daarin wordt verwijderd voordat de SysV init-service van MariaDB-server een shutdown heeft uitgevoerd, waarvoor mariadb-admin gebruikt wordt. De oplossing hiervoor is het uitvoeren van

```
# apt upgrade
```
.

voorafgaand aan het uitvoeren van

```
# apt full-upgrade
```
raadpleeg voor meer informatie over de wijzigingen van de pakketnamen van MariaDB [/usr/share/doc/mariadb](https://salsa.debian.org/mariadb-team/mariadb-server/-/blob/280369f034bedae714af2f26111d1d9d1659f142/debian/mariadb-server.NEWS)[server/NEWS.Debian.gz.](https://salsa.debian.org/mariadb-team/mariadb-server/-/blob/280369f034bedae714af2f26111d1d9d1659f142/debian/mariadb-server.NEWS)

### <span id="page-36-2"></span>**5.1.7 Wijzigingen in verband met systeemregistratie**

Het pakket rsyslog is op de meeste systemen niet meer nodig en u kunt het misschien verwijderen.

Veel programma's produceren logberichten om de gebruiker te informeren over wat ze doen. Deze berichten kunnen worden beheerd door het "journal" van systemd of door een "syslog achtergronddienst" zoals rsyslog.

In bookworm was rsyslog standaard geïnstalleerd en was het systemd journal geconfigureerd om logberichten door te sturen naar rsyslog, dat berichten opschrijft in verschillende tekstbestanden, zoals /var/log/syslog.

Vanaf trixie wordt rsyslog niet meer standaard geïnstalleerd. Als u rsyslog niet wilt blijven gebruiken, kunt u het na de upgrade markeren als automatisch geïnstalleerd met

**#** apt-mark auto rsyslog

en daarna zal een

**#** apt autoremove

het indien mogelijk verwijderen. Als u een upgrade hebt uitgevoerd vanaf oudere releases van Debian, en de standaard configuratie-instellingen niet hebt geaccepteerd, is het journaal misschien niet geconfigureerd om berichten op te slaan in een permanente opslag: instructies om dit in te schakelen staan in [journald.conf\(5\).](https://manpages.debian.org/trixie/journald.conf(5))

Als u besluit om af te stappen van rsyslog kunt u het commando journalctl gebruiken om logboekberichten te lezen, die in een binair formaat worden opgeslagen onder /var/log/journal. Bijvoorbeeld,

**#** journalctl -e

toont de meest recente logboekberichten in het journaal en

**#** journalctl -ef

toont nieuwe berichten terwijl ze worden geschreven (vergelijkbaar met het uitvoeren van

**#** tail -f /var/log/syslog

).

#### <span id="page-37-0"></span>**5.1.8 wijzigingen in verband met rsyslog die van invloed zijn op programma's voor het analyseren van logboekberichten zoals logcheck**

rsyslog gebruikt nu standaard "high precision timestamps" (zeer nauwkeurige tijdstempels) die van invloed kunnen zijn op andere programma's die de systeemlogboeken analyseren. Er is meer informatie over het aanpassen van deze instelling in [rsyslog.conf\(5\).](https://manpages.debian.org/trixie/rsyslog.conf(5))

De wijziging in tijdstempels kan vereisen dat lokaal gemaakte regels voor logcheck worden bijgewerkt. Logcheck controleert berichten in het systeemlogboek (geproduceerd door systemd-journald of rsyslog) aan de hand van een aanpasbare database met reguliere expressies, ook wel regels genoemd. Regels die getoetst worden aan het tijdstip waarop het bericht is geproduceerd, moeten worden bijgewerkt zodat ze overeenkomen met de nieuwe door rsyslog gebruikte indeling. De standaardregels, die worden geleverd door het pakket logcheck-database, zijn bijgewerkt, maar andere regels, waaronder regels die lokaal zijn gemaakt, moeten mogelijk worden bijgewerkt om de nieuwe indeling te herkennen. Zie [/usr/share/doc/logcheck-database/NEWS.Debian.gz](https://salsa.debian.org/debian/logcheck/-/blob/debian/1.4.0/debian/logcheck-database.NEWS) voor een script om lokale logcheck-regels te helpen updaten.

#### <span id="page-37-1"></span>**5.1.9 rsyslog maakt minder logbestanden aan**

Er zijn wijzigingen in verband met de logbestanden die door rsyslog worden aangemaakt, en sommige bestanden in /var/log kunnen worden verwijderd.

If you are continuing to use rsyslog (see *[Changes to system logging](#page-36-2)*), some log files in /var/log will no longer be created by default. The messages that were written to these files are also in /var/log/syslog but are no longer created by default. Everything that used to be written to these files will still be available in  $/\text{var}/\text{log}/\text{sys}$ 

De bestanden die niet meer worden aangemaakt zijn:

• /var/log/mail. {info, warn, err}

Deze bestanden bevatten berichten van de lokale mail transport agent (MTA), opgesplitst naar prioriteit.

Aangezien /var/log/mail.log alle mail-gerelateerde berichten bevat, kunnen deze bestanden (en hun geroteerde tegenhangers) veilig worden verwijderd. Als u deze bestanden gebruikte om anomalieën te controleren, zou een geschikt alternatief iets als logcheck kunnen zijn.

• /var/log/lpr.log

Di bestand bevatte logboekberichten met betrekking tot afdrukken. Het standaard afdruksysteem in debian is cups dat dit bestand niet gebruikt. Dus tenzij u een ander afdruksysteem hebt geïnstalleerd, kan dit bestand (en zijn geroteerde tegenhangers) worden verwijderd.

• /var/log/{messages,debug,daemon.log}

Deze bestanden (en hun geroteerde tegenhangers) kunnen worden verwijderd. Alles wat vroeger in deze bestanden werd opgeschreven, staat nog steeds in /var/log/syslog.

#### <span id="page-38-0"></span>**5.1.10 opwaarderen van slapd kan handmatige interventie vereisen**

OpenLDAP 2.5 is een belangrijke nieuwe release en bevat verschillende incompatibele wijzigingen zoals beschreven wordt in [de bovenstroomse release-aankondiging.](https://git.openldap.org/openldap/openldap/-/raw/OPENLDAP_REL_ENG_2_5/ANNOUNCEMENT) Afhankelijk van de configuratie kan de dienst slapd na de upgrade gestopt blijven, totdat de noodzakelijke configuratie-updates zijn voltooid.

Hieronder volgen enkele van de bekende incompatibele wijzigingen:

- De databasebackends [slapd-bdb\(5\)](https://manpages.debian.org/bookworm/slapd-bdb(5)) en [slapd-hdb\(5\)](https://manpages.debian.org/bookworm/slapd-hdb(5)) zijn verwijderd. Als u een van deze backends gebruikt onder bookworm, is het sterk aanbevolen om over te schakelen op de backend [slapd-mdb\(5\)](https://manpages.debian.org/trixie/slapd-mdb(5)) *voordat* u de opwaardering naar trixie uitvoert.
- De databasebackend [slapd-shell\(5\)](https://manpages.debian.org/bookworm/slapd-shell(5)) is verwijderd.
- Bij de overlay [slapo-ppolicy\(5\)](https://manpages.debian.org/trixie/slapo-ppolicy(5)) is het schema nu in de module zelf gecompileerd. Het oude externe schema, als dat aanwezig is, is in strijd met het nieuwe ingebouwde schema.
- De wachtwoordmodule [slapd-pw-argon2.5](https://manpages.debian.org/bookworm/slapd-pw-argon2.5) uit contrib werd hernoemd naar [argon2.](https://manpages.debian.org/trixie/argon2)

Instructies voor het voltooien van de upgrade en het hervatten van de dienst slapd zijn te vinden in [/usr/share/doc/slapd/README.Debian.gz.](https://sources.debian.org/src/openldap/bookworm/debian/slapd.README.Debian/) Raadpleeg ook de [bovenstroomse opwaarderingsnotities.](https://openldap.org/doc/admin25/appendix-upgrading.html)

#### <span id="page-38-1"></span>**5.1.11 GRUB voert niet langer standaard os-prober uit**

Lange tijd heeft grub het pakket os-prober gebruikt om andere besturingssystemen die op een computer zijn geïnstalleerd te detecteren, zodat het deze kan toevoegen aan het opstartmenu. Helaas kan dat in bepaalde gevallen problematisch zijn (bijv. als er virtuele gastmachines actief zijn), dus dit is nu standaard uitgeschakeld in de laatste bovenstroomse release.

Als u GRUB gebruikt om uw systeem op te starten en andere besturingssystemen in het opstartmenu wilt blijven zien, kunt u dit aanpassen. Ofwel kun u het bestand /etc/default/grub bewerken, ervoor zorgen dat u er als instelling GRUB\_DISABLE\_OS\_PROBER=false staan hebt en het commando update-grub opnieuw uitvoeren, ofwel kunt u

**#** dpkg-reconfigure <GRUB\_PACKAGE>

om deze en andere GRUB-instellingen op een meer gebruikersvriendelijke manier te wijzigen.

### <span id="page-39-0"></span>**5.1.12 In GNOME is de toegankelijkheidsondersteuning voor schermlezers verminderd**

Veel GNOME-apps zijn overgestapt van de grafische gereedschapskist GTK3 naar GTK4. Helaas heeft dit veel apps veel minder bruikbaar gemaakt met schermlezers zoals orca.

Als u afhankelijk bent van een schermlezer, kunt u overwegen om over te stappen naar een andere grafische werkomgeving, zoals [Mate,](https://mate-desktop.org) die een betere toegankelijkheidsondersteuning heeft. U kunt dit doen door het pakket matedesktop-environment te installeren. Informatie over het gebruik van Orca onder Mate is [hier](https://wiki.debian.org/Accessibility/Orca#MATE) beschikbaar.

## <span id="page-39-1"></span>**5.1.13 Baseline for 32-bit PC is now i686**

Debian's support for 32-bit PC (known as the Debian architecture i386) now no longer covers any i586 processor. The new minimum requirement is i686. This means that the i386 architecture now requires the "long NOP" (NOPL) instruction, while bullseye still supported some i586 processors without that instruction (e.g. the "AMD Geode").

Als uw machine niet aan deze eis voldoet, is het raadzaam om voor de rest van zijn ondersteuningscyclus bij bullseye te blijven.

## <span id="page-39-2"></span>**5.1.14 Wijzigingen in de polkit-configuratie**

Met het oog op consistentie met de bovenstroomse ontwikkeling en met andere distributies werd voor de dienst polkit (voorheen PolicyKit), die onbevoegde programma's toegang geeft tot geprivilegieerde systeemdiensten, de syntaxis en de locatie van lokale beleidsregels gewijzigd. Lokale regels voor het aanpassen van het beveiligingsbeleid moet u nu schrijven in [JavaScript](https://wikipedia.org/wiki/JavaScript) en deze plaatsen in /etc/polkit-1/rules.d/\*.rules. Voorbeeldregels die de nieuwe indeling gebruiken, zijn te vinden in /usr/share/doc/polkitd/examples/ en [pol](https://manpages.debian.org/unstable/polkit.8.html#AUTHORIZATION_RULES)[kit.8.html#AUTHORIZATION\\_RULES](https://manpages.debian.org/unstable/polkit.8.html#AUTHORIZATION_RULES) bevat meer informatie.

Voorheen konden regels worden geschreven in de indeling pkla en in submappen van /etc/polkit-1/ localauthority of /var/lib/polkit-1/localauthority worden geplaatst. .pkla-bestanden zouden nu echter als verouderd moeten worden beschouwd en zullen alleen blijven werken als het pakket polkitd-pkla is geïnstalleerd. Dit pakket zal normaal gesproken automatisch worden geïnstalleerd wanneer u opwaardeert naar bookworm, maar het zal waarschijnlijk niet worden opgenomen in toekomstige releases van Debian, dus alle lokale beleidsaanpassingen zullen moeten worden overgezet naar de JavaScript-indeling.

### <span id="page-39-3"></span>**5.1.15 A "merged-/usr" is now required**

Debian heeft een indeling van het bestandssysteem aangenomen, aangeduid als "samengevoegde /usr", welke niet langer de oude mappen /bin, / sbin, /lib, of facultatieve varianten zoals /lib64 bevat. In de nieuwe indeling zijn de verouderde mappen vervangen door symbolische koppelingen naar de corresponderende locaties /usr/bin, /usr/sbin, /usr/lib en /usr/lib64. Dit betekent dat bijvoorbeeld zowel /bin/bash als /usr/bin/ bash het commando bash zullen starten.

Voor systemen die zijn geïnstalleerd als buster of bullseye verandert er niets, aangezien de nieuwe indeling van het bestandssysteem al de standaard was in deze releases. De oudere indeling wordt echter niet langer ondersteund en systemen die deze gebruiken, worden geconverteerd naar de nieuwe indeling wanneer ze worden opgewaardeerd naar bookworm.

De conversie naar de nieuwe indeling zou voor de meeste gebruikers geen gevolgen moeten hebben. Alle bestanden worden automatisch naar hun nieuwe locatie verplaatst, zelfs als ze lokaal zijn geïnstalleerd of afkomstig zijn uit pakketten die niet door Debian worden geleverd, en hardgecodeerde paden zoals /bin/sh blijven werken. Er zijn echter enkele mogelijke problemen:

• **#** dpkg --search

zal verkeerde antwoorden geven voor bestanden die naar de nieuwe locaties zijn verplaatst:

**#** dpkg --search /usr/bin/bash

zal niet vaststellen dat bash uit een pakket kwam. (Maar

**#** dpkg --search /bin/bash

werkt nog steeds zoals verwacht.)

- Lokale software die niet door Debian wordt geleverd, ondersteunt mogelijk de nieuwe indeling niet en kan er bijvoorbeeld op vertrouwen dat /usr/bin/name en /bin/name twee verschillende bestanden zijn. Dit wordt niet ondersteund op samengevoegde systemen (waaronder nieuwe installaties sinds buster), dus dergelijke software moet hersteld of verwijderd worden voor de upgrade.
- Systemen die afhankelijk zijn van een "basislaag" die niet direct beschrijfbaar is (zoals [WSL1-](https://wiki.debian.org/InstallingDebianOn/Microsoft/Windows/SubsystemForLinux)images of containersystemen die gebruik maken van uit meerdere lagen bestaande [overlayfs-](https://en.wikipedia.org/wiki/OverlayFS)bestandssystemen) kunnen niet veilig worden geconverteerd en moeten ofwel worden vervangen (bijv. door een nieuw WSL1-image uit de store te installeren) ofwel moet elke individuele laag worden opgewaardeerd (bijv. door de basale Debian-laag van het overlayfs onafhankelijk op te waarderen) in plaats van dist-upgrade te gebruiken.

Zie voor meer informatie [Pleidooi voor het samenvoegen van /usr](https://www.freedesktop.org/wiki/Software/systemd/TheCaseForTheUsrMerge/) en [de resolutie van het technisch comité van Debian.](https://bugs.debian.org/cgi-bin/bugreport.cgi?bug=994388#110)

#### <span id="page-40-0"></span>**5.1.16 Niet-ondersteunde opwaarderingen vanuit buster mislukken bij libcrypt1**

Debian ondersteunt officieel alleen opwaarderingen van de ene stabiele release naar de volgende, bijv. van bullseye naar bookworm. Opwaarderingen van buster naar bookworm worden niet ondersteund en mislukken vanwege [Bug](https://bugs.debian.org/cgi-bin/bugreport.cgi?bug=993755) [#993755](https://bugs.debian.org/cgi-bin/bugreport.cgi?bug=993755) met de volgende fout:

```
Setting up libc6:ARCH (2.36-9) ...
/usr/bin/perl: error while loading shared libraries: libcrypt.so.1: cannot open
˓→shared object file: No such file or directory
dpkg: error processing package libc6:ARCH (--configure):
installed libc6:ARCH package post-installation script subprocess returned error exit
˓→status 127
```
Het is echter mogelijk om deze situatie handmatig te herstellen door het nieuwe libcrypt1 geforceerd te installeren:

```
# cd $(mktemp -d)
# apt download libcrypt1
# dpkg-deb -x libcrypt1_*.deb .
# cp -ra lib/* /lib/
# apt --fix-broken install
```
# <span id="page-41-0"></span>**5.2 Zaken die na de opwaardering en voor het herstarten van de computer moeten gebeuren**

Wanneer apt full-upgrade beëindigd is, is de opwaardering "formeel" afgerond. Bij de opwaardering naar trixie zijn er geen speciale acties meer nodig voordat u de computer herstart.

## <span id="page-41-1"></span>**5.2.1 Items die niet beperkt zijn tot het opwaarderingsproces**

## <span id="page-41-2"></span>**5.2.2 Beperkingen inzake beveiligingsondersteuning**

Voor sommige pakketten kan Debian niet garanderen dat er bij veiligheidsproblemen minimale backports (oplossingen overgenomen van een recentere pakketversie) beschikbaar gesteld zullen worden. Daarover handelen de volgende paragrafen.

Notitie: Het pakket debian-security-support helpt om de situatie op het gebied van beveiligingsondersteuning van geïnstalleerde pakketten na te gaan.

#### **Beveiligingstoestand van webbrowsers en hun weergavemechanismen**

Debian 13 bevat verscheidene browsermechanismen die te maken hebben met een gestage stroom van veiligheidsproblemen. De hoge frequentie van kwetsbaarheden en het gedeeltelijk ontbreken van bovenstroomse ondersteuning in de vorm van LTS-versies maken het erg moeilijk de betreffende browsers en hun mechanismen te ondersteunen met beveiligingsoplossingen die aan nieuwere versies ontleend moeten worden. Onderlinge afhankelijkheden van bibliotheken maken het bovendien extreem moeilijk om naar nieuwere bovenstroomse versies op te waarderen. toepassingen die gebruik maken van het broncodepakket webkit2gtk (bijv. epiphany) worden gedekt door de beveiligingsondersteuning, maar toepassingen die gebruik maken van qtwebkit (broncodepakket qtwebkit-opensource-src) worden niet gedekt.

Als algemene webbrowser raden we Firefox of Chromium aan. Zij zullen actueel gehouden worden door de huidige ESR-uitgaven ervan opnieuw te compileren voor de stabiele distributie. Dezelfde werkwijze zal gebruikt worden voor Thunderbird.

Zodra een release oldstable wordt, is het mogelijk dat officieel ondersteunde browsers gedurende de standaard dekkingsperiode geen updates meer ontvangen. Chromium krijgt bijvoorbeeld slechts 6 maanden beveiligingsondersteuning in oldstable in plaats van de gebruikelijke 12 maanden.

#### **Op Go en Rust gebaseerde pakketten**

De infrastructuur van Debian heeft momenteel problemen met het opnieuw opbouwen van pakketten die systematisch gebruik maken van statische koppelingen. Met de groei van de Go- en Rust-ecosystemen betekent dit dat deze pakketten een beperkte beveiligingsondersteuning zullen krijgen, totdat de infrastructuur verbeterd is om ze te kunnen behandelen op een wijze die te onderhouden valt.

Als updates voor ontwikkelingsbibliotheken voor Go of Rust gerechtvaardigd zijn, zullen deze in de meeste gevallen enkel via reguliere tussenreleases gebeuren.

### <span id="page-42-0"></span>**5.2.3 Python-interpreters als extern beheerd gemarkeerd**

De door Debian geleverde python3-interpreterpakketten (python3.11 en pypy3) zijn nu gemarkeerd als extern be-heerd, in navolging van [PEP-668.](https://peps.python.org/pep-0668/) De versie van **python3-pip** in Debian gedraagt zich hiernaar en zal weigeren pakketten handmatig te installeren op de python-interpreters van Debian, tenzij de optie --break-system-packages is opgegeven.

Als u een Python-toepassing (of versie) moet installeren die niet wordt verpakt in Debian, raden we u aan die te installeren met pipx (in het Debian-pakket pipx). pipx zal een omgeving opzetten die geïsoleerd is van andere toepassingen en Python-modules op het systeem, en de toepassing en zijn vereisten daarin installeren.

Als u een Python-bibliotheekmodule (of -versie) moet installeren die niet in Debian wordt verpakt, raden we u aan die waar mogelijk in een virtuele omgeving (virtualenv) te installeren. U kunt virtuele omgevingen (virtualenvs) maken met de Python stdlib-module venv (in het Debian-pakket python3-venv) of met het van derden afkomstige Python-hulpmiddel virtualenv (in het Debian-pakket virtualenv). Bijvoorbeeld, in plaats van het commando pip install --user blabla uit te voeren, voert u het volgende commando uit om de bibliotheek in een speciale virtuele omgeving te installeren: `` mkdir -p ~/.venvs && python3 -m venv ~/.venvs/blabla && ~/.venvs/blabla/bin/python -m pip install blabla``.

Zie /usr/share/doc/python3.11/README.venv voor meer details.

### <span id="page-42-1"></span>**5.2.4 Beperkte ondersteuning voor hardwareversnelde videocodering/decodering in VLC**

De VLC-videospeler ondersteunt hardwareversnelde videodecodering en -codering via VA-API en VDPAU. VLC's ondersteuning voor VA-API is echter nauw verbonden met de versie van FFmpeg. Omdat FFmpeg is opgewaardeerd naar de 5.x-tak, is de VA-API-ondersteuning van VLC uitgeschakeld. Gebruikers van GPU's met eigen VA-APIondersteuning (bijv. de GPU's van Intel en AMD) kunnen een hoog CPU-gebruik ervaren tijdens het afspelen en coderen van video.

Gebruikers van GPU's met eigen VDPAU-ondersteuning (bijv. NVIDIA met niet-vrije stuurprogramma's) hebben geen last van dit probleem.

Ondersteuning voor VA-API en VDPAU kan worden nagegaan met vainfo en vdpauinfo (beide beschikbaar in een Debian-pakket met dezelfde naam).

### <span id="page-42-2"></span>**5.2.5 systemd-resolved werd afgesplitst in een apart pakket**

Het nieuwe pakket systemd-resolved wordt niet automatisch geïnstalleerd bij upgrades. Als u de systeemdienst systemd-resolved gebruikte, installeer dan het nieuwe pakket handmatig na de upgrade, en houd er rekening mee dat totdat het geïnstalleerd is, DNS-resolutie mogelijk niet meer werkt, omdat de dienst niet aanwezig zal zijn op het systeem. Door dit pakket te installeren krijgt systemd-resolved automatisch controle over /etc/resolv.conf. Voor meer informatie over systemd-resolved kunt u de officiële [documentatie](https://www.freedesktop.org/software/systemd/man/systemd-resolved.service.html) raadplegen. Merk op dat systemdresolved niet de standaard DNS-resolver was, en nog steeds niet is, in Debian. Als u uw machine niet hebt geconfigureerd om systemd-resolved als DNS-resolver te gebruiken, is er geen actie nodig.

### <span id="page-43-0"></span>**5.2.6 systemd-boot werd afgesplitst in een apart pakket**

Het nieuwe pakket systemd-boot wordt niet automatisch geïnstalleerd bij upgrades. Als u systemd-boot gebruikte, installeer dit nieuwe pakket dan handmatig, en merk op dat totdat u dit doet, de oudere versie van systemdboot zal worden gebruikt als bootloader. De installatie van dit pakket zal systemd-boot automatisch configureren als de bootloader van de machine. De standaard bootloader in Debian is nog steeds GRUB. Als u de machine niet hebt geconfigureerd om systemd-boot als bootloader te gebruiken, hoeft u niets te doen.

### <span id="page-43-1"></span>**5.2.7 systemd-journal-remote maakt geen gebruik meer van GnuTLS**

De facultatieve diensten [systemd-journal-gatewayd](https://www.freedesktop.org/software/systemd/man/systemd-journal-remote.service.html#--trust=) en [systemd-journal-remote](https://www.freedesktop.org/software/systemd/man/systemd-journal-gatewayd.service.html#--trust=) worden nu gebouwd zonder ondersteuning voor GnuTLS, wat betekent dat de optie --trust door geen van beide programma's meer wordt aangeboden, en dat er een foutmelding verschijnt als deze wordt opgegeven.

#### <span id="page-43-2"></span>**5.2.8 Adduser voor bookworm is aanzienlijk gewijzigd**

Er zijn verschillende wijzigingen aangebracht aan adduser. De meest opvallende verandering is dat --disabled-password en --disabled-login nu functioneel identiek zijn. Lees voor meer details /usr/ share/doc/adduser/NEWS.Debian.gz.

#### <span id="page-43-3"></span>**5.2.9 Voorspelbare naamgeving voor Xen-netwerkinterfaces**

De voorspelbare naamgevingslogica in systemd voor netwerkinterfaces is uitgebreid om stabiele namen te genereren uit Xen netfront apparaatinformatie. Dit betekent dat in plaats van het vroegere systeem van door de kernel toegewezen namen, interfaces nu stabiele namen hebben van de vorm enX#. Pas uw systeem aan voordat u opnieuw opstart na de upgrade. Meer informatie is te vinden op de [wiki-pagina NetworkInterfaceNames.](https://wiki.debian.org/NetworkInterfaceNames#bookworm-xen)

#### <span id="page-43-4"></span>**5.2.10 Verandering in de wijze waarop dash de circumflex verwerkt**

dash, dat standaard de systeemshell /bin/sh levert in Debian, is overgestapt op het behandelen van de circumflex (^) als een letterlijk letterteken, zoals altijd het beoogde POSIX-conforme gedrag was. Dit betekent dat in bookworm  $\lceil$  ^0-9] niet langer betekent "niet 0 tot 9" maar "0 tot 9 en ^".

#### <span id="page-43-5"></span>**5.2.11 netcat-openbsd ondersteunt abstracte sockets**

Het hulpprogramma netcat voor het lezen en schrijven van gegevens over netwerkverbindingen ondersteunt [unix.7.html#Abstract\\_sockets,](https://manpages.debian.org/trixie/unix.7.html#Abstract_sockets) en gebruikt ze standaard in sommige omstandigheden.

Standaard wodt netcat geleverd door netcat-traditional. Als netcat echter geleverd wordt door het pakket netcat-openbsd en u een AF\_UNIX-socket gebruikt, dan is deze nieuwe standaard van toepassing. In dit geval zal de optie -U voor het commando nc nu een argument dat begint met een @, interpreteren als een vraag naar een abstracte socket in plaats van als een bestandsnaam in de huidige map die begint met een @. Dit kan beveiligingsimplicaties hebben omdat bestandssysteemtoegangsrechten niet langer kunnen worden gebruikt om de toegang tot een abstracte socket te controleren. U kunt een bestandsnaam blijven gebruiken die begint met een @ door de naam vooraf te laten gaan door ./ of door een absoluut pad op te geven.

# <span id="page-44-0"></span>**5.3 Verouderde en achterhaalde zaken**

## <span id="page-44-1"></span>**5.3.1 Vermeldenswaardige uitgefaseerde pakketten**

Hierna volgt een lijst van bekende vermeldenswaardige uitgefaseerde pakketten (zie *[Verouderde pakketten](#page-32-2)* voor een beschrijving).

Tot de uitgefaseerde pakketten behoren:

- Het pakket libnss-ldap werd verwijderd uit trixie. De functionaliteit ervan wordt nu opgenomen door libnssldapd en libnss-sss.
- Het pakket libpam-ldap werd verwijderd uit trixie. Zijn vervanger is libpam-ldapd.
- Het pakket fdflush werd verwijderd uit trixie. Gebruik ter vervanging ervan blockdev --flushbufs uit util-linux.
- Het pakket libgdal-perl is verwijderd uit trixie, omdat de Perl-binding voor GDAL stroomopwaarts niet langer wordt ondersteund. Als u Perl-ondersteuning voor GDAL nodig hebt, kunt u migreren naar de FFI-interface die wordt geleverd door het pakket Geo::GDAL::FFI dat beschikbaar is op CPAN. U zult uw eigen binaire bestanden moeten bouwen, zoals uitgelegd op de [wiki-pagina BookwormGdalPerl.](https://wiki.debian.org/BookwormGdalPerl)

### <span id="page-44-2"></span>**5.3.2 Verouderde componenten van trixie**

Met de volgende uitgave van Debian 14 (codenaam forky) zal sommige functionaliteit verouderd zijn. Gebruikers zullen moeten overschakelen op alternatieven om problemen te voorkomen bij de opwaardering naar Debian 14.

Daaronder valt de volgende functionaliteit:

- De ontwikkeling van de NSS-dienst gw\_name is in 2015 gestopt. Het bijbehorende pakket libnss-gw-name wordt mogelijk verwijderd in toekomstige Debian releases. De bovenstroomse ontwikkelaar stelt voor om in plaats daarvan libnss-myhostname te gebruiken.
- dmraid heeft sinds eind 2010 geen bovenstroomse activiteit meer gekend en werd in Debian in leven gehouden. bookworm zal de laatste release zijn die het uitbrengt, dus maak dienovereenkomstig uw planning als u dmraid gebruikt.
- request-tracker4 is in deze release vervangen door request-tracker5 en zal in toekomstige releases worden verwijderd. Wij raden u aan de overstap van request-tracker4 naar request-tracker5 te plannen tijdens de levensduur van deze release.
- The isc-dhcp suite has been [deprecated](https://www.isc.org/blogs/isc-dhcp-eol/) by the [ISC.](https://www.isc.org/) The [Debian Wiki](https://wiki.debian.org/) has a list of alternative implementations, see the [DHCP Client](https://wiki.debian.org/DHCP_Client) and [DHCP Server](https://wiki.debian.org/DHCP_Server) pages for the latest. If you are using NetworkManager or systemdnetworkd, you can safely remove the isc-dhcp-client package as they both ship their own implementation. If you are using the **ifupdown** package, you can experiment with udhcpc as a replacement. The ISC recommends the Kea package as a replacement for DHCP servers.

Het beveiligingsteam zal het pakket isc-dhcp ondersteunen tijdens de levensduur van bookworm, maar het pakket zal waarschijnlijk niet meer ondersteund worden in de volgende stabiele release, zie [bug #1035972 \(isc](https://bugs.debian.org/cgi-bin/bugreport.cgi?bug=1035972)[dhcp EOL'ed \(afgedankt\)\)](https://bugs.debian.org/cgi-bin/bugreport.cgi?bug=1035972) voor meer details.

# <span id="page-45-0"></span>**5.4 Bekende ernstige bugs**

Hoewel Debian een release uitbrengt wanneer het er klaar voor is, betekent dat helaas niet dat er geen bekende bugs zijn. Als onderdeel van het releaseproces worden alle bugs met een ernstigheidsgraad ernstig of hoger actief gevolgd door het releaseteam en dus kan een [overzicht van de bugs](https://bugs.debian.org/cgi-bin/pkgreport.cgi?users=release.debian.org@packages.debian.org;tag=&releasename;-can-defer) die werden gemarkeerd om te worden genegeerd in het laatste deel van het vrijgeven van trixie, gevonden worden in het [Debian bugvolgsysteem.](https://bugs.debian.org/) De volgende bugs troffen trixie op het moment van vrijgeven en zijn het vermelden waard in dit document:

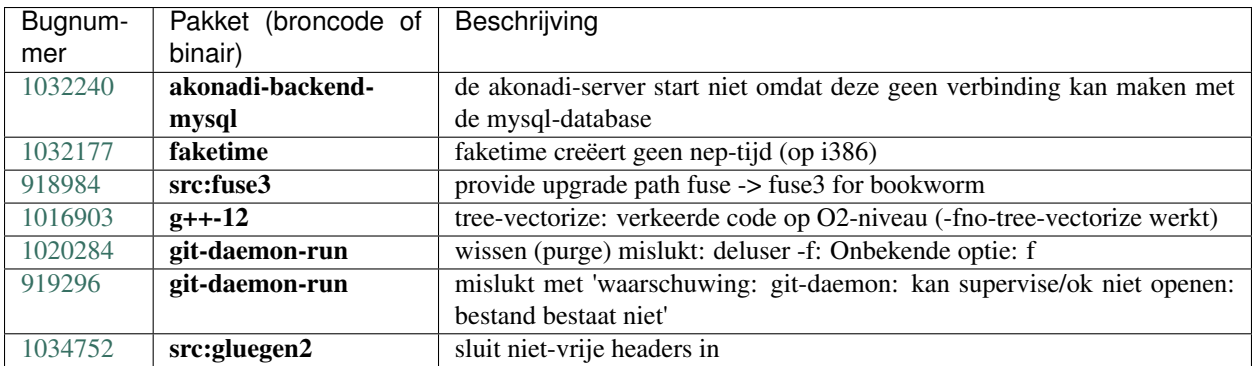

# $H$ OOFDSTUK $6$

# Bijkomende informatie over Debian

# <span id="page-46-1"></span><span id="page-46-0"></span>**6.1 Literatuurverwijzingen**

Naast deze notities bij de release en de installatiehandleiding (at [https://www.debian.org/releases/trixie/installmanual\)](https://www.debian.org/releases/trixie/installmanual) is bijkomende documentatie over Debian te vinden via het Debian Documentatie Project (DDP). Het doel ervan is hoogwaardige documentatie te ontwikkelen voor gebruikers en ontwikkelaars van Debian, zoals het Referentiehandboek van Debian, de Debian gids voor Nieuwe Pakketbeheerders, de Debian FAQ (Vaak Gestelde Vragen), en nog veel andere documentatie. Voor de volledige lijst van de beschikbare bronnen kunt u terecht bij de [Documentatiewebsite](https://www.debian.org/doc/) [van Debian](https://www.debian.org/doc/) en de [Wikiwebsite van Debian.](https://wiki.debian.org/)

Documentatie over individuele pakketten wordt geïnstalleerd in /usr/share/doc/pakket. Daarin kunt u copyrightinformatie, Debian-specifieke informatie en eventueel documentatie van de oorspronkelijke ontwikkelaars van de software vinden.

# <span id="page-46-2"></span>**6.2 Hulp vinden**

Gebruikers van Debian kunnen voor hulp, advies en ondersteuning terecht bij verschillende bronnen. Maar aan die stap moet pas gedacht worden wanneer de beschikbare documentatie geen oplossing heeft kunnen bieden. Deze paragraaf geeft een korte introductie over dergelijke bronnen die van nut kunnen zijn voor nieuwe gebruikers van Debian.

### <span id="page-46-3"></span>**6.2.1 Mailinglijsten**

De mailinglijsten die voor gebruikers van Debian het interessantst zijn, zijn "debian-user" (in het Engels) en andere lijsten met als benaming debian-user-taal (voor andere talen). Er is ook een lijst voor ondersteuning in het Nederlands: debian-user-dutch. Verdere informatie over deze lijsten en instructies om er op in te tekenen vindt u op [https://lists.](https://lists.debian.org/) [debian.org/.](https://lists.debian.org/) Ga eerst in de archieven van de mailinglijst na of uw vraag al niet eerder beantwoord werd, voordat u een bericht naar een mailinglijst stuurt. Neem ook de gebruikelijk netiquette in acht.

# <span id="page-47-0"></span>**6.2.2 Internet Relay Chat (IRC)**

Debian heeft een (Engelstalig) IRC-kanaal, gewijd aan het ondersteunen en helpen van gebruikers van Debian. Dit kanaal bevindt zich op het IRC-netwerk van OFTC. Om dit kanaal te bezoeken kunt u met uw favoriete IRC-programma verbinding maken met irc.debian.org en afstellen op het kanaal #debian (/join #debian).

Houdt u zich alstublieft aan de richtlijnen voor het kanaal en gedraagt u zich respectvol naar anderen toe. De richtlijnen zijn beschikbaar op de [Debian Wiki-pagina's.](https://wiki.debian.org/DebianIRC)

Verdere informatie over OFTC vindt u op de [website.](http://www.oftc.net/)

# <span id="page-47-1"></span>**6.3 Fouten rapporteren**

We streven ernaar om van Debian een hoogwaardig besturingssysteem te maken. Dit betekent echter niet dat de geleverde pakketten volkomen foutloos zijn. In lijn met de opvattingen van Debian over een "open wijze van ontwikkelen" en als dienst aan onze gebruikers is alle informatie met betrekking tot gerapporteerde bugs beschikbaar in ons eigen bugopvolgingssysteem (BTS - Bug Tracking System). Het BTS kan bekeken worden op [https://bugs.debian.org/.](https://bugs.debian.org/)

Wanneer u een bug vindt in de distributie of in een van de softwarepakketten die er deel van uitmaken, rapporteer dit dan alstublieft zodat het in een toekomstige uitgave gecorrigeerd kan worden. Voor het rapporteren van een bug is een geldig bestaand e-mailadres vereist. We hebben deze informatie nodig om bugs goed te kunnen opvolgen en opdat ontwikkelaars contact zouden kunnen opnemen met de indiener van een bugrapport, wanneer bijkomende informatie nodig blijkt.

U kunt een bugrapport indienen met behulp van het programma reportbug of handmatig door middel van het sturen van een e-mail. U kunt meer lezen over het bugopvolgingssysteem en hoe dit te gebruiken door de betreffende documentatie te raadplegen (beschikbaar onder /usr/share/doc/debian wanneer u **doc-debian** geïnstalleerd heeft) of online op het [Bug Tracking System.](https://bugs.debian.org/)

# <span id="page-47-2"></span>**6.4 Een bijdrage leveren aan Debian**

You do not need to be an expert to contribute to Debian. By assisting users with problems on the various user support [lists](https://lists.debian.org/) you are contributing to the community. Identifying (and also solving) problems related to the development of the distribution by participating on the development [lists](https://lists.debian.org/) is also extremely helpful. To maintain Debian's high-quality distribution, [submit bugs](https://bugs.debian.org/) and help developers track them down and fix them. The tool how-can-i-help helps you to find suitable reported bugs to work on. If you have a way with words then you may want to contribute more actively by helping to write [documentation](https://www.debian.org/doc/vcs) or [translating](https://www.debian.org/international/) existing documentation into your own language.

Wanneer u meer tijd kunt besteden, kunt u eventueel het beheer opnemen van een onderdeel uit de collectie Vrije Software van Debian. Bijzonder nuttig is het adopteren van pakketten die geen beheerder meer hebben of het onderhouden van software waarvan mensen de opname in Debian aanvroegen. Welke pakketten dit zijn, vindt u terug in de [Work](https://www.debian.org/devel/wnpp/) [Needing and Prospective Packages database,](https://www.debian.org/devel/wnpp/) de databank van pakketten waaraan werk is en van software die mogelijk aan de distributie toegevoegd kan worden. Wanneer u belang stelt in specifieke groepen, dan vindt u het wellicht leuk om bij te dragen tot een van de [subprojecten](https://www.debian.org/devel/#projects) van Debian, zoals onder meer de projecten die Debian geschikt maken voor specifieke computerarchitecturen, of het project [Debian Pure Blends,](https://wiki.debian.org/DebianPureBlends) dat met de software uit Debian specifieke collecties samenstelt en uitgeeft, gericht op specifieke gebruikersgroepen.

Hoe dan ook, als u al op een of andere manier actief bent binnen de vrije softwaregemeenschap, als gebruiker, ontwikkelaar, schrijver of vertaler, dan draagt u reeds bij tot het bevorderen van vrije software. Daaraan meehelpen is lonend en leuk en het biedt u ook de kans om met nieuwe mensen in contact te komen, om nog te zwijgen van dat vage warme gevoel van binnen dat u ervan krijgt.

# HOOFDSTUK 7

## <span id="page-48-0"></span>Het beheren van uw bookworm-systeem voordat u opwaardeert

Deze appendix bevat informatie over hoe u bookworm-pakketten kunt installeren of opwaarderen voordat u uw systeem opwaardeert naar trixie.

# <span id="page-48-1"></span>**7.1 Uw bookworm-systeem opwaarderen**

Basically this is no different from any other upgrade of bookworm you've been doing. The only difference is that you first need to make sure your package list still contains references to bookworm as explained in *[Checking your APT](#page-48-2) [source-list files](#page-48-2)*.

If you upgrade your system using a Debian mirror, it will automatically be upgraded to the latest bookworm point release.

# <span id="page-48-2"></span>**7.2 Het controleren van uw bronnenlijstbestanden voor APT**

Wanneer een van de regels in uw bestanden met de bronnenlijsten voor APT (zie [sources.list\(5\)\)](https://manpages.debian.org/trixie/sources.list(5)) een verwijzing naar "stable" bevat, dan verwijst dit al effectief naar trixie. Wellicht is dit niet wat u wilt, wanneer u nog niet klaar bent voor de opwaardering. Wanneer u al apt update uitgevoerd heeft, kunt u nog steeds zonder problemen terug door de onderstaande procedure te volgen.

Wanneer u ook al pakketten van trixie heeft geïnstalleerd dan heeft het waarschijnlijk weinig nut meer om nog pakketten van bookworm te installeren. In dat geval moet u voor uzelf beslissen of u verder wilt gaan of niet. Het is mogelijk om terug te gaan naar eerdere versies van pakketten, maar dat komt hier niet aan bod.

As root, open the relevant APT source-list file (such as /etc/apt/sources.list) with your favorite editor, and check all lines beginning with

- deb http:
- deb https:
- deb tor+http:
- deb tor+https:
- URIs: http:
- URIs: https:
- URIs: tor+http:
- URIs: tor+https:

for a reference to "stable". If you find any, change "stable" to "bookworm".

Wanneer u eventueel regels heeft die beginnen met deb file: of URIs: file:, dan dient u zelf te controleren of de aangegeven locatie een archief betreft van bookworm of een archief van trixie.

Belangrijk: Verander geen regels die met deb cdrom: of URIs: cdrom: beginnen. Wanneer u dit wel doet wordt deze regel ongeldig en moet u het commando apt-cdrom nogmaals uitvoeren. Er is geen reden voor paniek wanneer een pakketbronregel van het type cdrom: verwijst naar "unstable". Hoewel dit verwarrend kan zijn, is dit normaal.

Wanneer u veranderingen hebt gemaakt, dient u het bestand te bewaren en het volgende commando uit te voeren

**#** apt update

om de lijst met pakketten te verversen.

# <span id="page-49-0"></span>**7.3 Performing the upgrade to latest bookworm release**

To upgrade all packages to the state of the latest point release for bookworm, do

**#** apt full-upgrade

# <span id="page-49-1"></span>**7.4 Verouderde configuratiebestanden verwijderen**

Vooraleer u uw systeem gaat opwaarderen naar trixie, is het aangeraden om oude configuratiebestanden (zoals \*. dpkg-{new,old}-bestanden onder /etc) van het systeem te verwijderen.

# HOOFDSTUK<sup>8</sup>

# <span id="page-50-0"></span>Mensen die een bijdrage hebben geleverd aan de notities bij de release

Veel mensen hebben geholpen met de notities bij de release waaronder, maar niet alleen,

- ADAM D. BARRAT (verschillende verbeteringen in 2013),
- ADAM DI CARLO (eerdere uitgaven),
- ANDREAS BARTH ABA (eerdere uitgaven: 2005 2007),
- ANDREI POPESCU (verschillende bijdrages),
- ANNE BEZEMER (eerdere uitgave),
- BOB HILLIARD (eerdere uitgave),
- CHARLES PLESSY (beschrijving van het probleem met GM965),
- CHRISTIAN PERRIER BUBULLE (de installatie van Lenny),
- CHRISTOPH BERG (PostgreSQL-specifieke aangelegenheden),
- DANIEL BAUMANN (Debian Live),
- DAVID PRÉVOT TAFFIT (de uitgave van Wheezy),
- EDDY PETRISOR (verschillende bijdrages),
- EMMANUEL KASPER (backports (het geschikt maken van de nieuwste software voor de huidige stabiele release)),
- ESKO ARAJÄRVI (herwerken van het opwaarderen van X11),
- FRANS POP FJP (eerdere uitgave (Etch)),
- GIOVANNI RAPAGNANI (talloze bijdragen),
- GORDON FARQUHARSON (aandachtspunten bij het geschikt maken van Debian voor ARM),
- HIDEKI YAMANE HENRICH (heeft bijgedragen en draagt bij sinds 2006),
- HOLGER WANSING HOLGERW (heeft bijgedragen en draagt bij sinds 2009),
- JAVIER FERNÁNDEZ-SANGUINO PEÑA JFS (uitgave van Etch, uitgave van Squeeze),
- JENS SEIDEL (Duitse vertaling, talloze bijdragen),
- JONAS MEURER (kwesties in verband met syslog),
- JONATHAN NIEDER (uitgave van Squeeze, uitgave van Wheezy),
- JOOST VAN BAAL-ILIĆ JOOSTVB (uitgave van Wheezy, uitgave van Jessie),
- JOSIP RODIN (eerdere uitgaven),
- JULIEN CRISTAU JCRISTAU (uitgave van Squeeze, uitgave van Wheezy),
- JUSTIN B RYE (correcties Engels),
- LAMONT JONES (beschrijving van kwesties in verband met NFS),
- LUK CLAES (motivatiemanager van de redactie),
- MARTIN MICHLMAYR (aandachtspunten bij het geschikt maken van Debian voor ARM),
- MICHAEL BIEBL (kwesties in verband met syslog),
- MORITZ MÜHLENHOFF (verschillende bijdrages),
- NIELS THYKIER NTHYKIER (de uitgave van Jessie),
- NOAH MEYERHANS (talloze bijdragen),
- NORITADA KOBAYASHI (Japanse vertaling (coördinatie), talloze bijdragen),
- OSAMU AOKI (verschillende bijdrages),
- PAUL GEVERS ELBRUS (de uitgave van Buster),
- PETER GREEN (opmerking over kernelversie),
- ROB BRADFORD (de uitgave van Etch),
- SAMUEL THIBAULT (beschrijving van de Braille-ondersteuning in het installatiesysteem van Debian),
- SIMON BIENLEIN (beschrijving van de Braille-ondersteuning in het installatiesysteem van Debian),
- SIMON PAILLARD SPAILLAR-GUEST (talloze bijdragen),
- STEFAN FRITSCH (beschrijving van kwesties in verband met Apache),
- STEVE LANGASEK (de uitgave van Etch),
- STEVE MCINTYRE (Debian CDs),
- TOBIAS SCHERER (beschrijving van "proposed-update"),
- VICTORY VICTORY-GUEST (verbeteringen aan de opmaak, heeft bijgedragen en draagt bij sinds 2006),
- VINCENT MCINTYRE (beschrijving van "proposed-update"),
- W. MARTIN BORGERT (redactie van de uitgave voor Lenny, omschakeling naar DocBook XML).

Dit document is naar vele talen vertaald. Veel dank aan de vertalers! De volgende personen droegen bij tot de Nederlandse vertaling: REMCO RIJNDERS (2011), ERIC SPREEN (2011), JEROEN SCHOT (2012), VINCENT ZWEIJE (2012), FRANS SPIESSCHAERT (2017-2019).